$1732,$ **УТВЕРЖДАЮ** Начальник ГИИ СИ "Воентест" 三层 BIDEHTECT  $\tilde{\tilde{\zeta}}$ С.И. Донченко **BOUNDING # 000 C**  $1.231$  $11$ 2008 г.

Инструкция

# Устройства преобразования УП 3С-31-3.551.000

Методика поверки 3C-31-3.551.000 IIM1

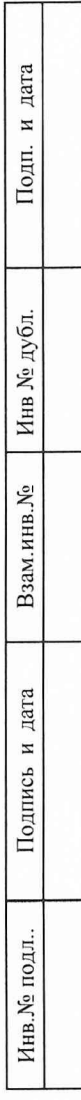

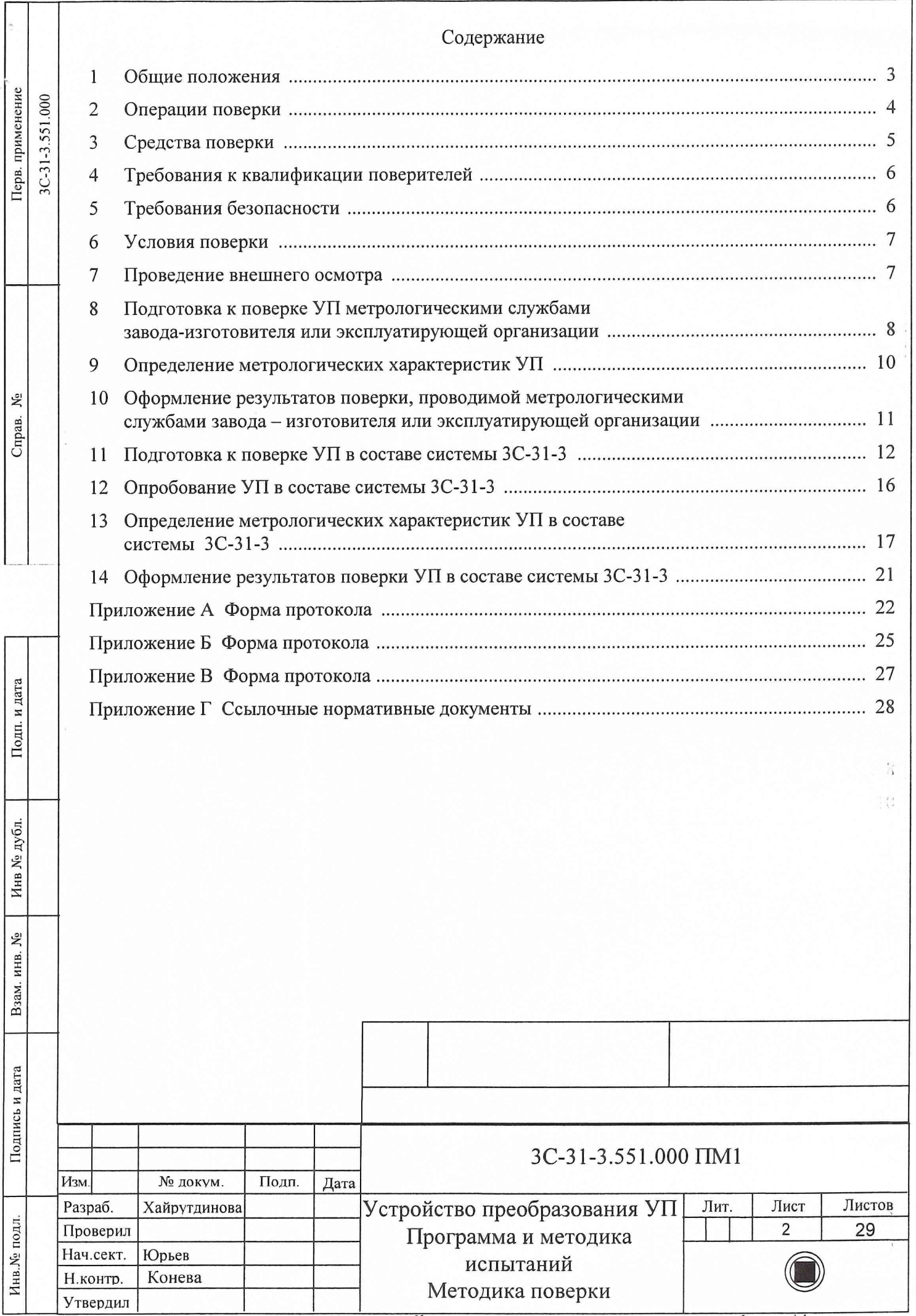

Копировал

Формат А4

#### **1 Общие положения**

1.1 Настоящая методика поверки распространяется на устройства преобразования УП 3C-31-3.551.000 (далее по тексту - УП) из состава системы 3C-31-3.000.000 (далее по тексту система 3C-31-3) и устанавливает порядок проведения испытаний и оформления результатов поверки УП.

1.2 Цель поверки - определение соответствия метрологических характеристик УП характеристикам, заявленным в его нормативно-технической документации.

1.3 В таблице 1 приведен перечень метрологических характеристик УП, подлежащих поверке.

Таблица 1

Инв.№ подл. Подпись и дата Взам. инв. № Инв.№ дубл. Подп. и дата

Взам.

Подпись и дата

Инв. № подл.

۶Ç инв.

Подп. и дата

Инв. № дубл.

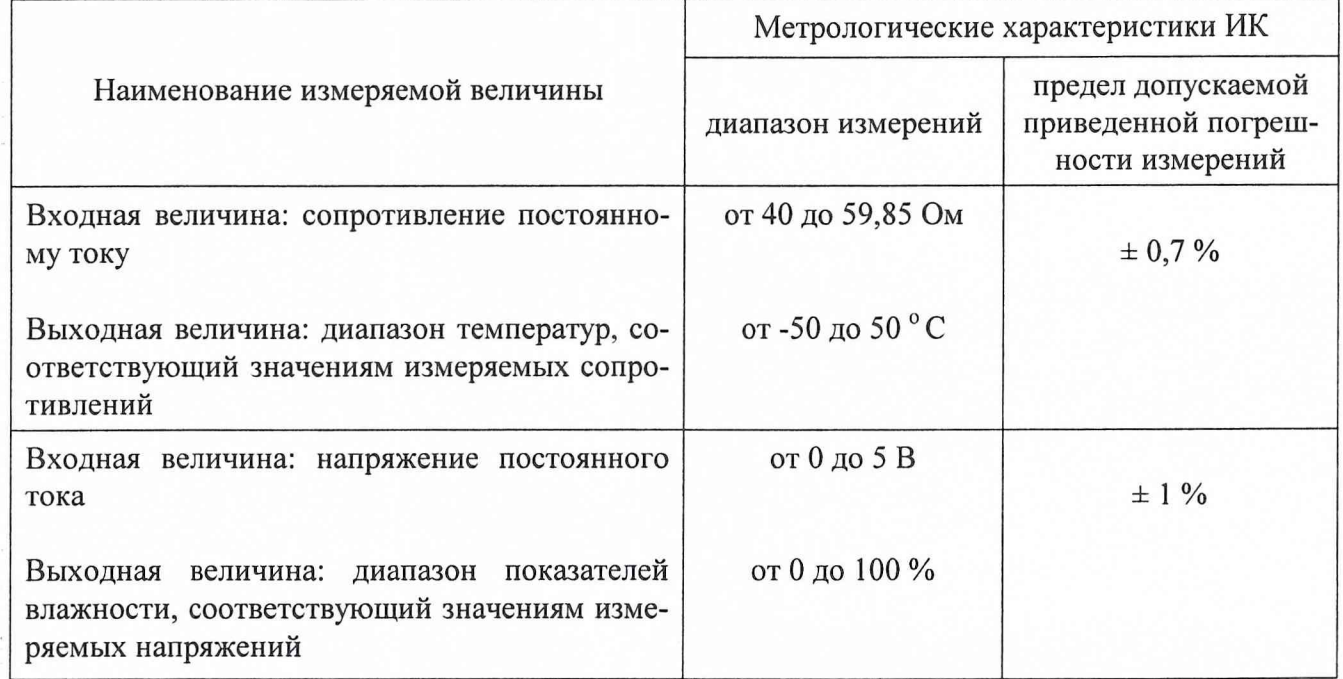

1.4 УП подвергаются первичным и периодическим поверкам.

1.5 Первичная поверка проводится при выпуске из производства и после ремонта. Периодическая поверка должна проводиться не реже одного раза в 2,5 года.

1.6 Поверка проводится метрологическими службами завода-изготовителя или эксплуатирующей организации. В зависимости от места проведения поверки выбирается метод проведения поверки.

1.7 Периодическая поверка в составе системы 3C-31-3 проводится только для используемых измерительных каналов ИК) для каждого конкретного УП.

3C-31-3.551.000 ПМ1 Изм. Лист № докум. Подпись Дата

Копировал Формат А4

#### $\overline{\mathbf{c}}$ Операции поверки

#### Операции поверки методики приведены в таблице 2.  $2.1$

## Таблица 2

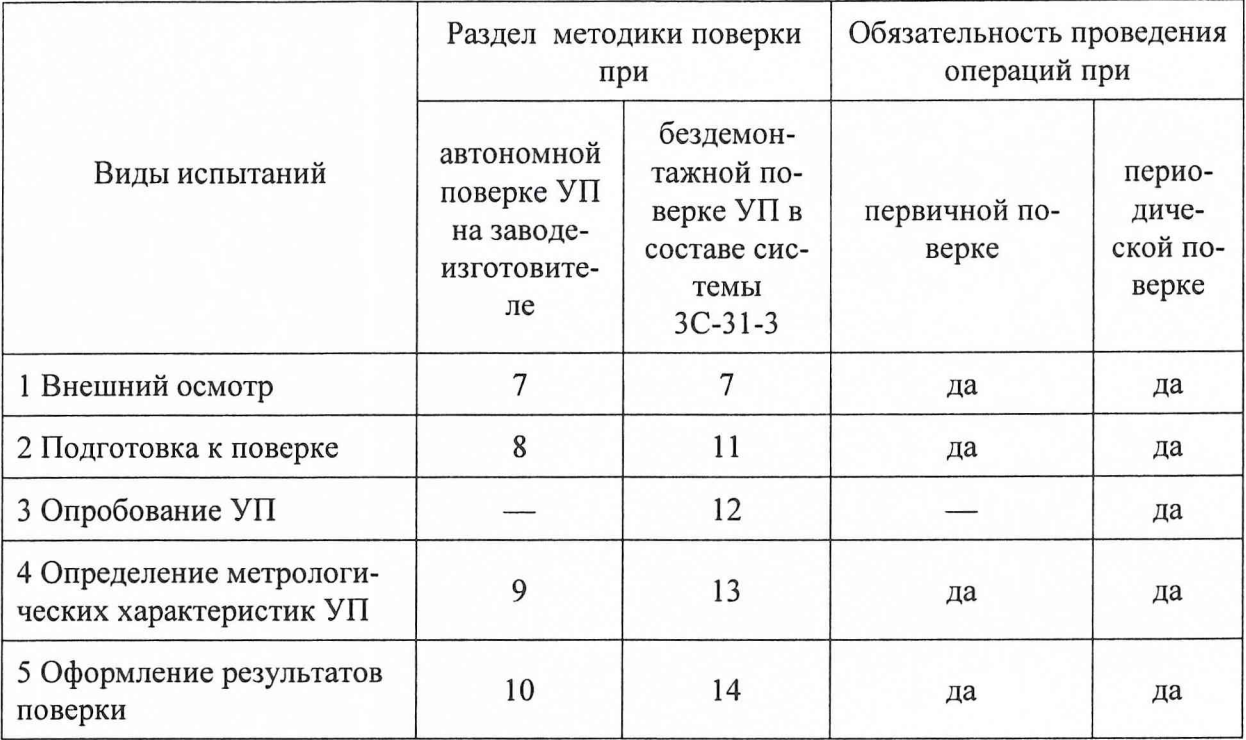

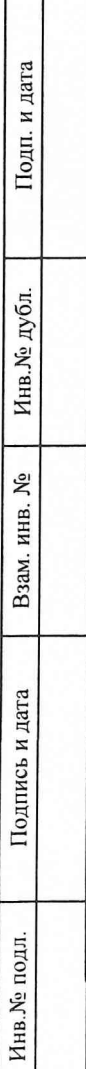

Изм.

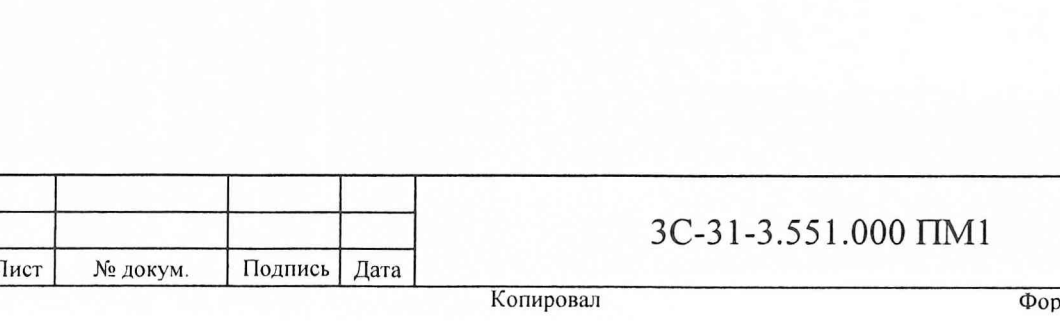

#### $\overline{3}$ Средства поверки

Подп. и дата

Инв.<br><br/><br>Ме $\pi y$ бл.

Взам. инв.  $M_2$ 

Подпись и дата

Инв. № подл.

 $3.1$ При проведении поверки средства применяться основные должны измерений и вспомогательное оборудование, приведенные в таблице 3.

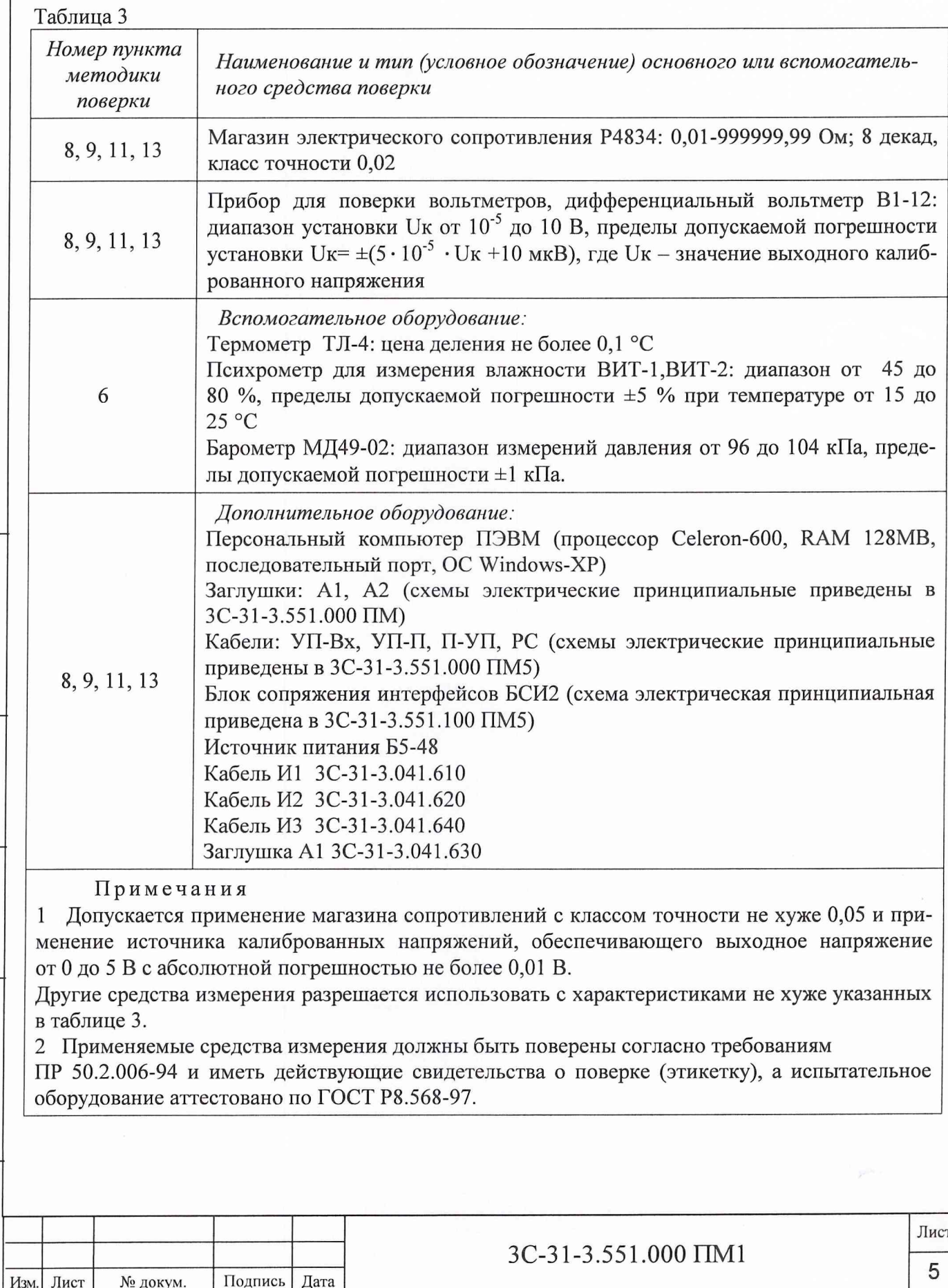

#### **4 Требования к квалификации поверителей**

4.1 К поверке УП допускаются лица, освоившие работу с УП и используемыми средствами поверки, изучившие настоящую методику, аттестованные в соответствии с ПР 50.2.012- 94 "ГСП. Порядок аттестации поверителей средств измерений".

## 5 Требования безопасности

Подп. и дата

5.1 При проведении поверки необходимо соблюдать требования техники безопасности, указанные в технической документации на систему 3C-31-3, применяемые эталонные средства и вспомогательное оборудование.

5.2 К проведению поверки допускаются лица не моложе 18 лет, изучившие настоящий документ, технические описания и инструкции по эксплуатации используемых измерительных приборов, прошедшие инструктаж по технике безопасности.

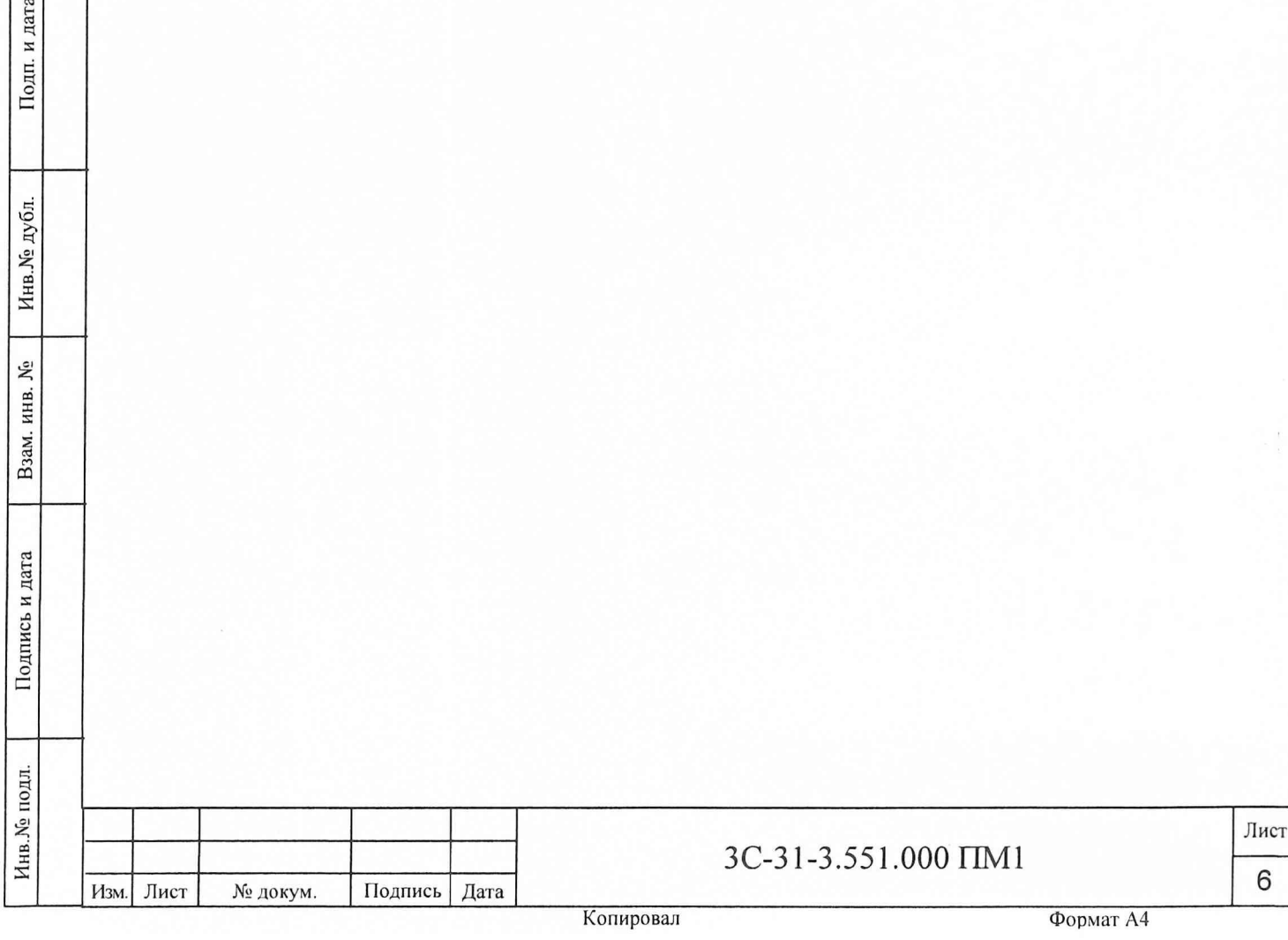

#### **6 Условия поверки**

Подп. и дата

6.1 Поверка должна проводиться при следующих условиях:

- температура окружающего воздуха от 15 до 25 °С;

относительная влажность окружающего воздуха до 80 % при температуре 25 °С;  $\overline{\phantom{0}}$ 

<span id="page-6-0"></span>- атмосферное давление от 84 до 106,7 кПа.

#### **7 Проведение внешнего осмотра**

7.1 Подготовку к поверке необходимо начать с проведения внешнего осмотра УП. При внешнем осмотре проверить:

- отсутствие механических повреждений;
- отсутствие неудовлетворительного крепления соединителей;
- состояние лакокрасочных покрытий и четкость маркировок.
- 7.2 При наличии дефектов УП подлежит направлению в ремонт.

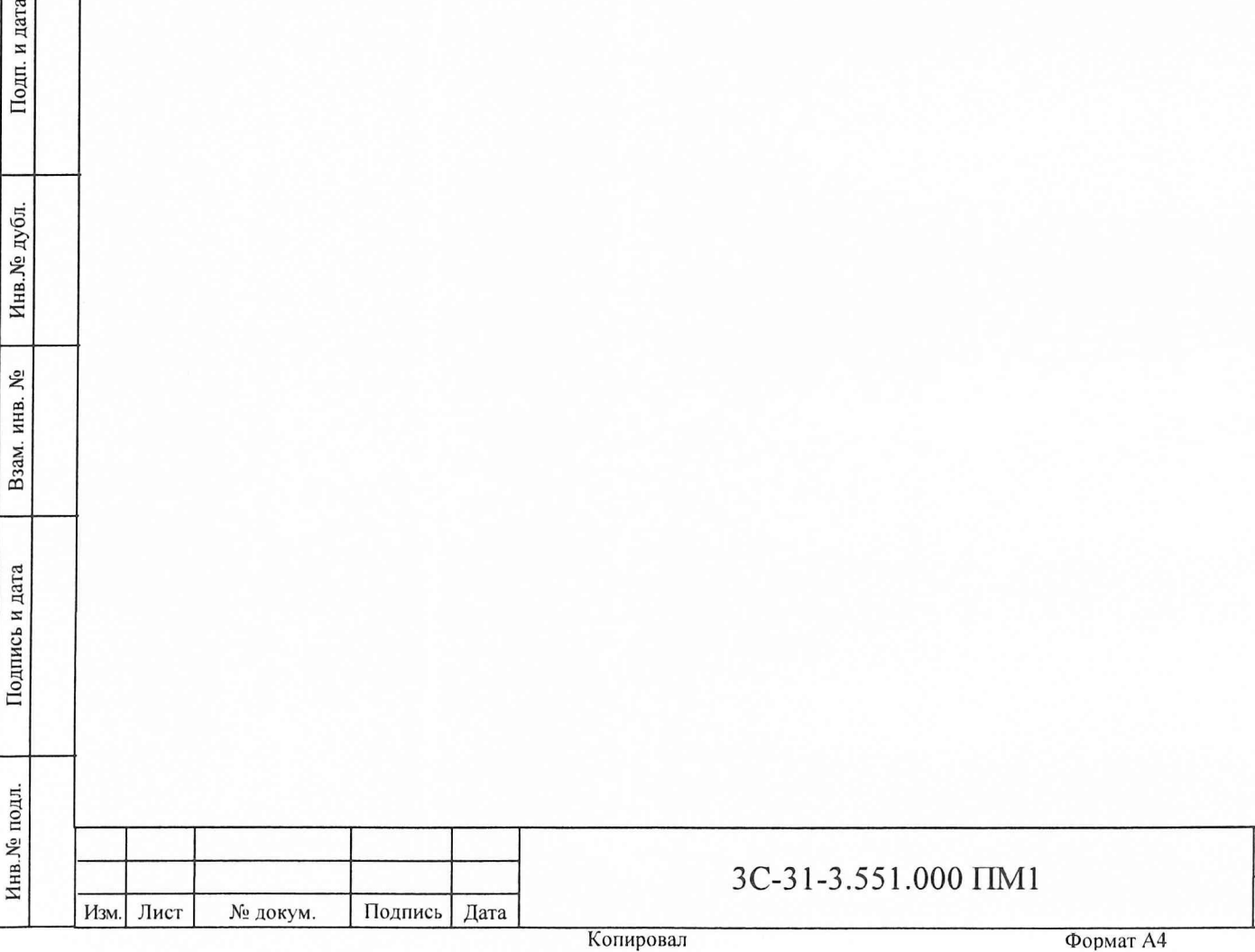

Лист

 $\overline{7}$ 

## **8 Подготовка к поверке УП метрологическими службами завода-изготовителя или эксплуатирующей организации**

8.1 Произвести внешний осмотр УП согласно разделу 7.

8.2 В ПЭВМ должна быть установлена программа поверки УП "up\_poverka.exe" (3С-31-3.551.00002-01).

8.3 Подсоединить УП, прибор В1-12, источник питания Б5-48 (далее по тексту - ИП), магазин сопротивлений P4834 (далее по тексту - магазин сопротивлений) к контуру заземления.

Подготовить измерительные приборы в соответствии с эксплуатационной документацией на соответствующие приборы.

Примечания

1 Подготовить прибор В1-12 к работе в режиме выдачи калиброванных напряжений в диапазоне от 0 до 5 В. На выходе прибора установить напряжение 0 В.

2 На выходе ИП установить значение выходного напряжения  $(30,0\pm0.5)$  В и ограничение по току 1,9 А.

3 На магазине сопротивлений установить исходное значение 42 Ом.

8.4 Собрать рабочее место для поверки УП согласно рисунку 1, не стыкуя УП, после чего:

1) Снять статическое электричество с кабелей УП-Вх, УП-П, П-УП с помощью антистатической заглушки А2, поочередно стыкуя ее к соединителям: ХЗ кабеля УП-Вх, ХЗ кабеля УП-П, Х4 кабеля П-УП. Штепсель Ш2 заглушки А2 предварительно подсоединить к контуру заземления.

2) Снять статическое электричество с соединителей УП с помощью антистатической заглушки А1, поочередно стыкуя ее к соединителям X1...X5 УП. Штепсель Ш1 заглушки А1 предварительно подсоединить к контуру заземления.

3) Подстыковать кабели УП-Вх, УП-П и П-УП к УП согласно рисунку 1.

ВНИМАНИЕ: СТЫКОВКУ (ОТСТЫКОВКУ) И СНЯТИЕ СТАТИЧЕСКОГО ЭЛЕКТРИ-ЧЕСТВА С КАБЕЛЕЙ ВЫПОЛНЯТЬ ПРИ ВЫКЛЮЧЕННОМ ПИТАНИИ ПРИБОРА В1-12, ИП И ПЭВМ!

Примечания

и дата

Подп.

Инв. № дубл.

۶º

Взам. инв.

Подпись и дата

1 Схемы электрические принципиальные заглушек А1 и А2 приведены в 3C-31-3.551.000 ПМ.

2 Схема, приведенная на рисунке 1, предназначена для поверки первого измерительного канала сопротивления постоянному току, соответствующего значениям температур, и первого измерительного канала напряжения постоянного тока, соответствующего значениям относительной влажности воздуха.

8.5 Включить прибор В 1-12 и ИП и обеспечить их прогрев в течении одного часа.

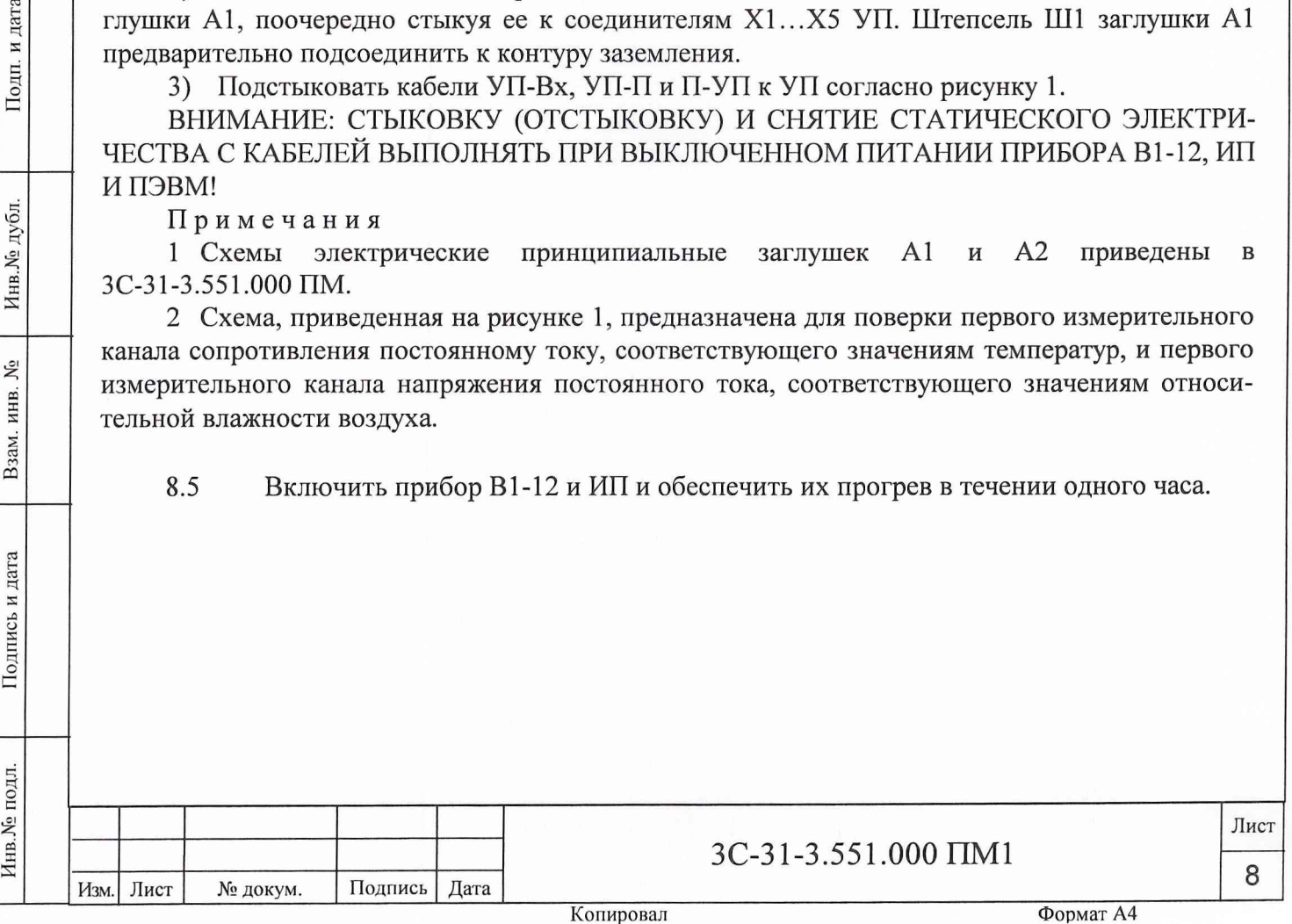

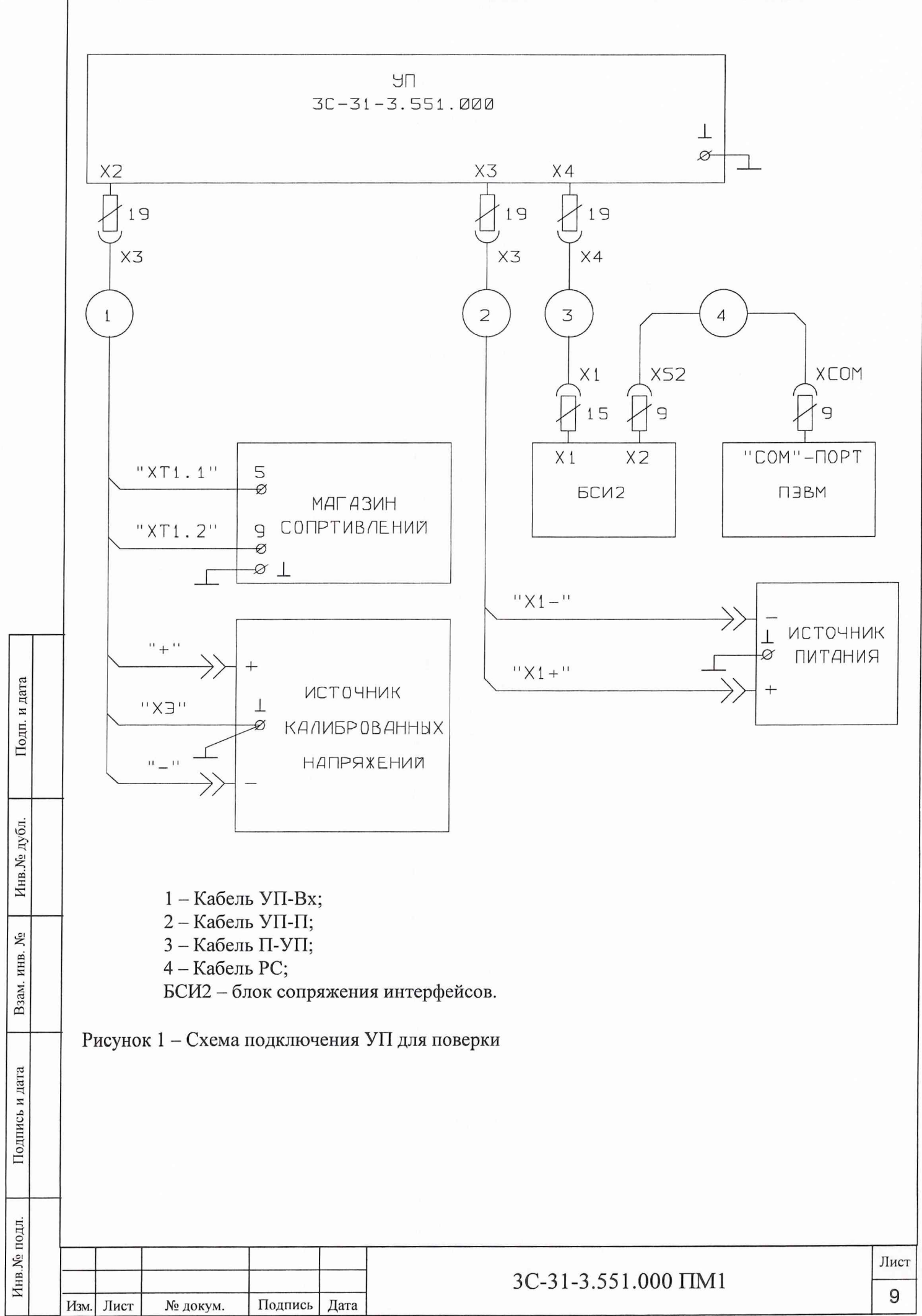

Копировал Формат А4

#### $\boldsymbol{9}$ Определение метрологических характеристик УП

9.1 Подготовить к поверке УП в соответствии с разделом 8 настоящей ПМ.

9.2 Включить ПЭВМ и подготовить к работе в среде Windows.

В ПЭВМ вызвать программу "up poverka.exe" и далее следовать указаниям на эк-9.3 ране монитора, при этом:

определение погрешности измерений сопротивления постоянному току проводить для следующих значений сопротивления: 42; 46; 50; 54; 58 Ом;

определение погрешности измерений напряжения постоянного тока проводить для следующих значений напряжения: 0,5; 1,5; 2,5; 3,5; 4,5 В;

при появлении в процессе поверки на экране монитора транспаранта:

"Запишите полученные результаты измерений в протокол

и нажмите кнопку "Продолжить"!

перенести данные с экрана в протокол;

Подп. и дата

Инв. Медубл.

۶ğ

инв. Взам.

Подпись и дата

Инв.№ подл.

Изм. Лист

№ докум.

на случай ошибочного действия поверителя или превышения предельного значения погрешности измерений в заданной контрольной точке (сигнализируется желтым цветом) использовать кнопку "Повтор", которая позволяет провести повторное измерение с указанным значением сопротивления (напряжения);

в случае необходимости просмотреть полученные в ходе поверки выбранного канала результаты использовать кнопку "Результаты поверки", которая появляется по окончании поверки выбранного канала УП.

9.4 Выключить прибор В1-12, ИП и ПЭВМ.

Перестыковать на УП кабель УП-Вх с соединителя Х2 на соединитель Х1, кабель 9.5 П-УП с соединителя Х4 на соединитель Х5.

К ИП подстыковать контакты "Х2+" и "Х2-" кабеля УП-П (вместо контактов "Х1+" и "Х1-") с учетом полярности.

Примечание - Собранная схема предназначена для поверки второго ИК сопротивления постоянному току, соответствующего значениям температур, и второго ИК напряжения постоянного тока, соответствующего значениям относительной влажности воздуха.

9.6 Включить ИП и прибор В1-12.

Подпись

Дата

9.7 Повторить операции по пп. 9.2...9.4.

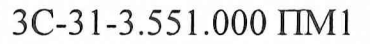

Лист

Формат А4

#### **10 Оформление результатов поверки, проводимой метрологическими службами завода - изготовителя или эксплуатирующей организации**

10.1 УП признается годным к эксплуатации при значениях погрешности измерений сопротивления постоянному току, соответствующего значениям температуры, в пределах  $\pm$  0,7 % в обоих ИК, погрешности измерений напряжения постоянного тока, соответствующего значениям относительной влажности воздуха, ± 1 % - в обоих ИК.

10.2 Результаты первичной и периодических поверок заносятся в протокол поверки по форме приложения А. На протокол поверки наносится оттиск клейма поверителя.

10.3 Результаты поверки отразить в формуляре на систему 3С-31-3.

Подп. и дата

Инв. Ме дубл.

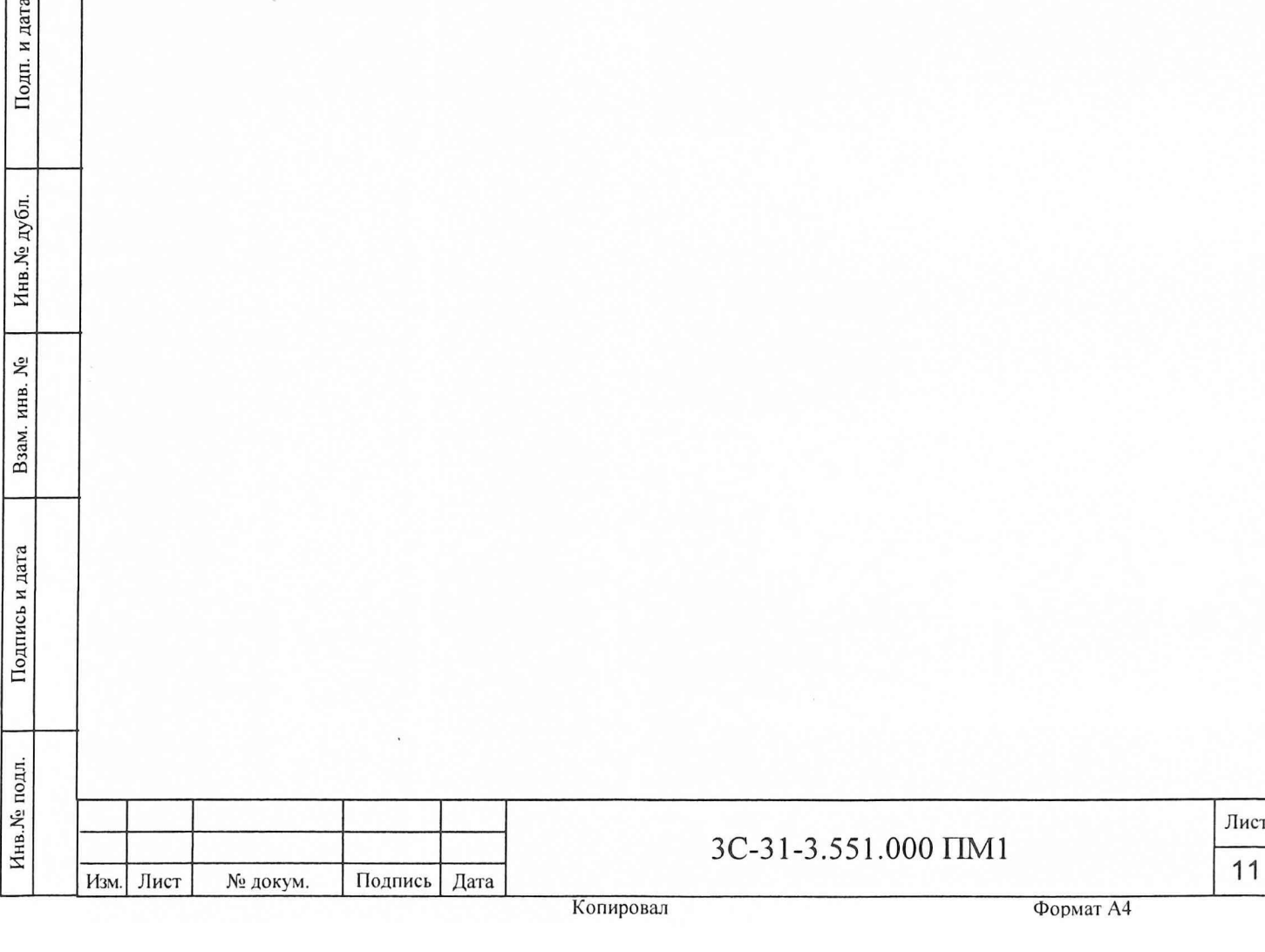

#### **11 Подготовка к поверке УП в составе системы 3C-31-3**

11.1 Для проведения поверки УП в составе системы 3С -31-3 необходимо запросить разрешение автономных работ (АР) системы 3C-31-3 у оператора системы ЗР-22-1, автоматически включаются сети приборов и устройств ИПО, ЭВМ1, ЭВМ2, ЭВМ3, УЦО, УСО1. Проконтролировать высвечивание индикатора АР в зоне ЗПК (зона постоянного контроля). Включить сети устройств УСГМ1 ... УСГМ8, приборов ИПИ1, ИПИЗ, для чего:

1) на нижней строке экрана видеомонитора (далее по тексту - ВМ1) в меню выбора формуляров отображения выбрать КСП, перемещая курсор клавишами "-", "->" клавиатуры, нажать клавишу Enter;

2) перемещая курсор клавишами клавиатуры выбрать ИЧ (ОПЕРАЦИИ), нажать клавишу Enter;

3) выбрать операцию СЕТИ МК ИЧ, нажать клавишу Enter;

4) включить УСГМ1 ... УСГМ8, ИПИ1, ИПИ3, поочередно выбирая соответствующий прибор и нажимая клавишу Enter;

5) проконтролировать включение питания приборов по загоранию транспарантов в зоне Ф-Контроль СП.

Закрыть окна выбора операций двойным нажатием клавиши Esc.

Подготовить к работе магазин сопротивлений Р4834. На магазине сопротивлений установить исходное значение 42 Ом. Подготовить прибор В 1-12 к работе в режиме источника калиброванных напряжений в диапазоне от 0 до 5 В, включить питание прибора В1-12, обеспечить его прогрев в течение одного часа, установить напряжение 0,5 В.

Поверяемые устройства преобразования УП, их принадлежность к датчикам температуры (влажности (К606) - для УП1.4-УП16.4), обозначение соединителей для связи с датчиками и устройства системы, к которым УП подключены, приведены в таблице 4.

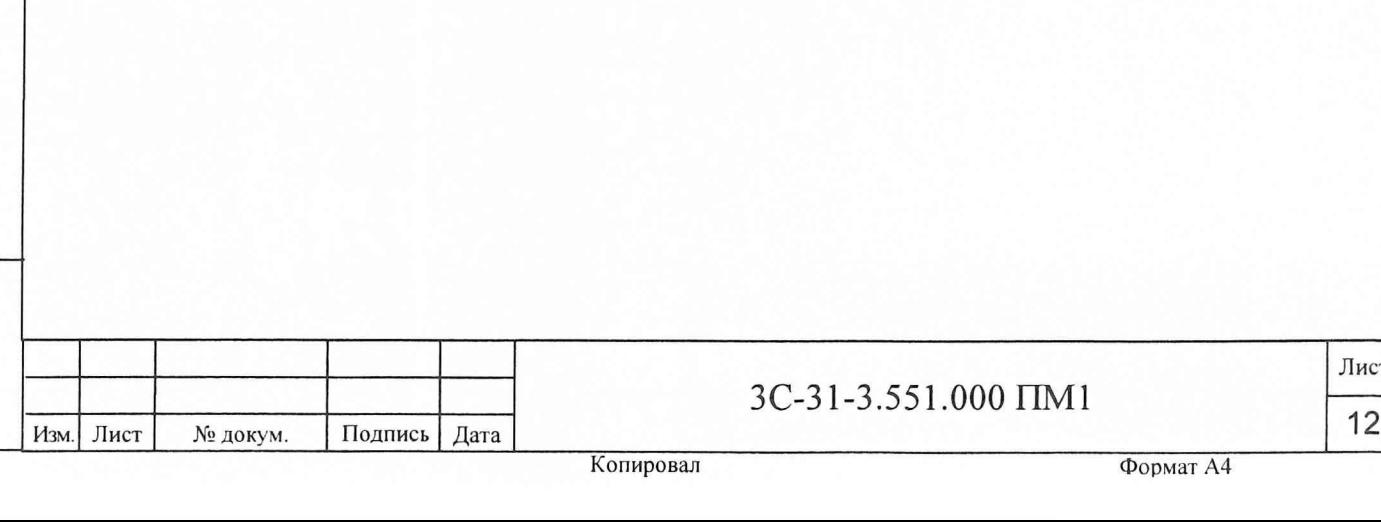

Инв.№> подл. Подпись и дата Взам. инв. № Инв.№ дубл. Подп. и дата

Подпись и дата

Инв. Уе подл.

ξ инв. Взам.

Инв. № дубл.

дата  $\overline{M}$ Подп. к

Лист

Таблица 4

Подп. и дата

 $\ddot{\phantom{0}}$  $\overline{r}$ 

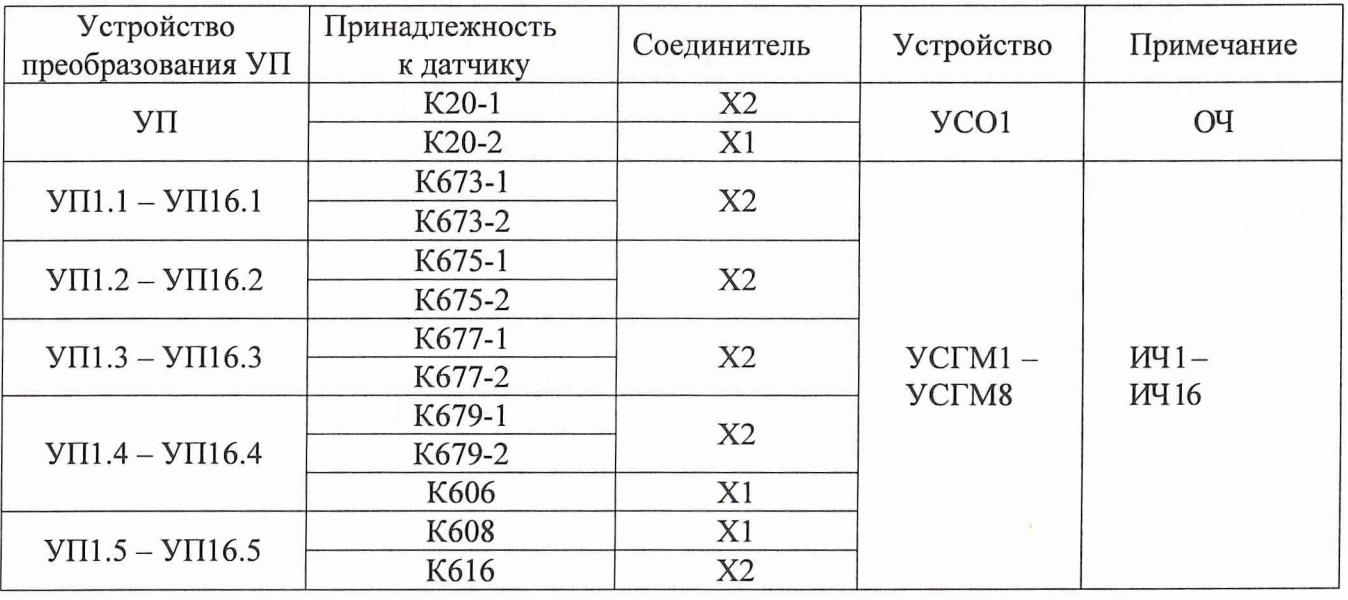

Примечание - Цифра, следующая за УП, обозначает принадлежность устройства к ИЧ, цифра после точки - порядковый номер УП по данной ИЧ.

Схемы подключения УП при поверке ИК сопротивления постоянному току, со-11.2 ответствующего значениям температуры, и ИК напряжения постоянного тока, соответствующего значениям относительной влажности воздуха, приведены на рисунках 2, 3.

Примечание - Кабели И1 3С-31-3.041.610, И2 3С-31-3.041.620, заглушка А1 3C-31-3.041.630, кабель заземления ИЗ 3C-31-3.041.640 входят в комплект кабелей 3С-31-3.041.600 из состава ЗИП 3С-31-3.041.000.

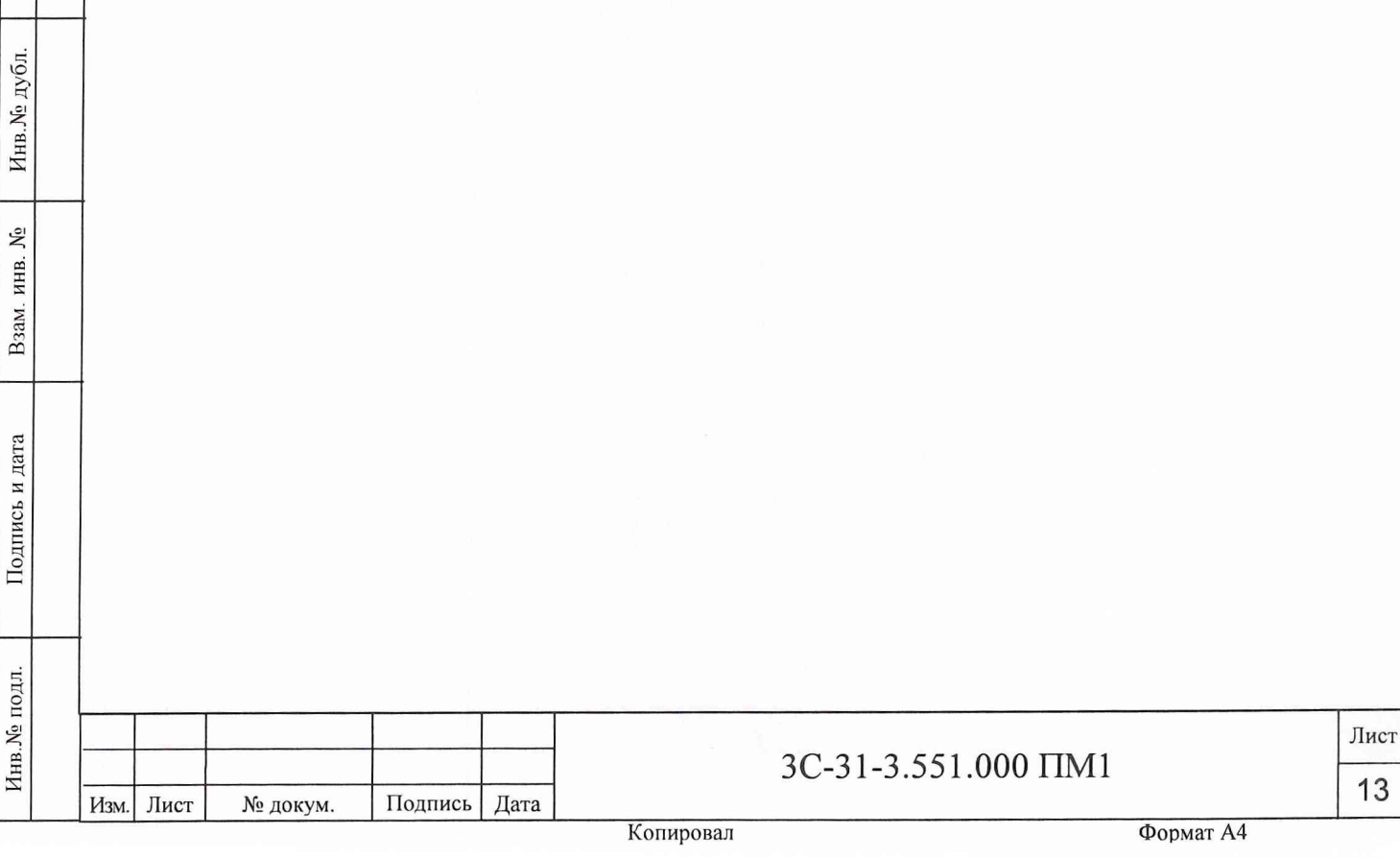

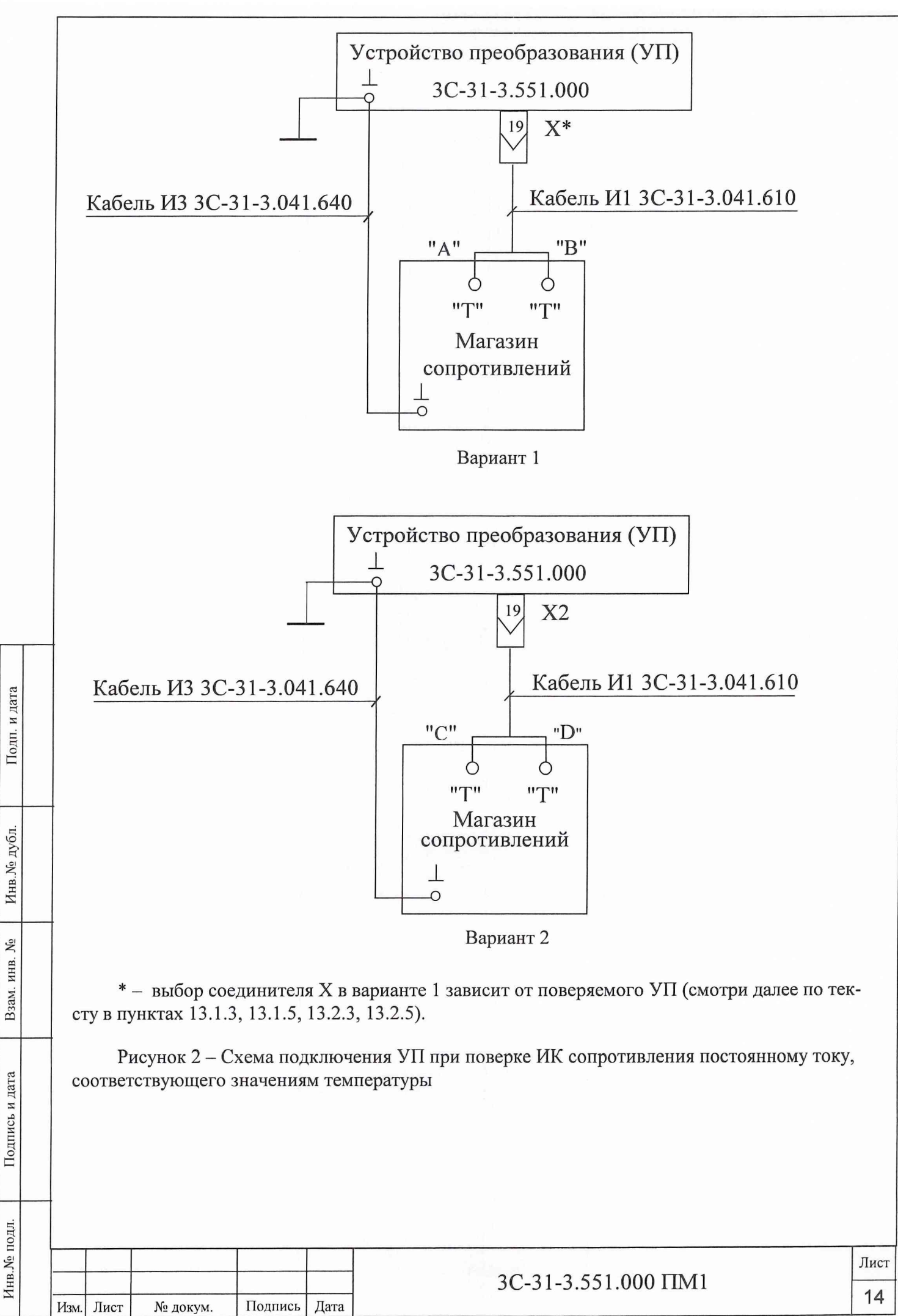

Копировал

Формат А4

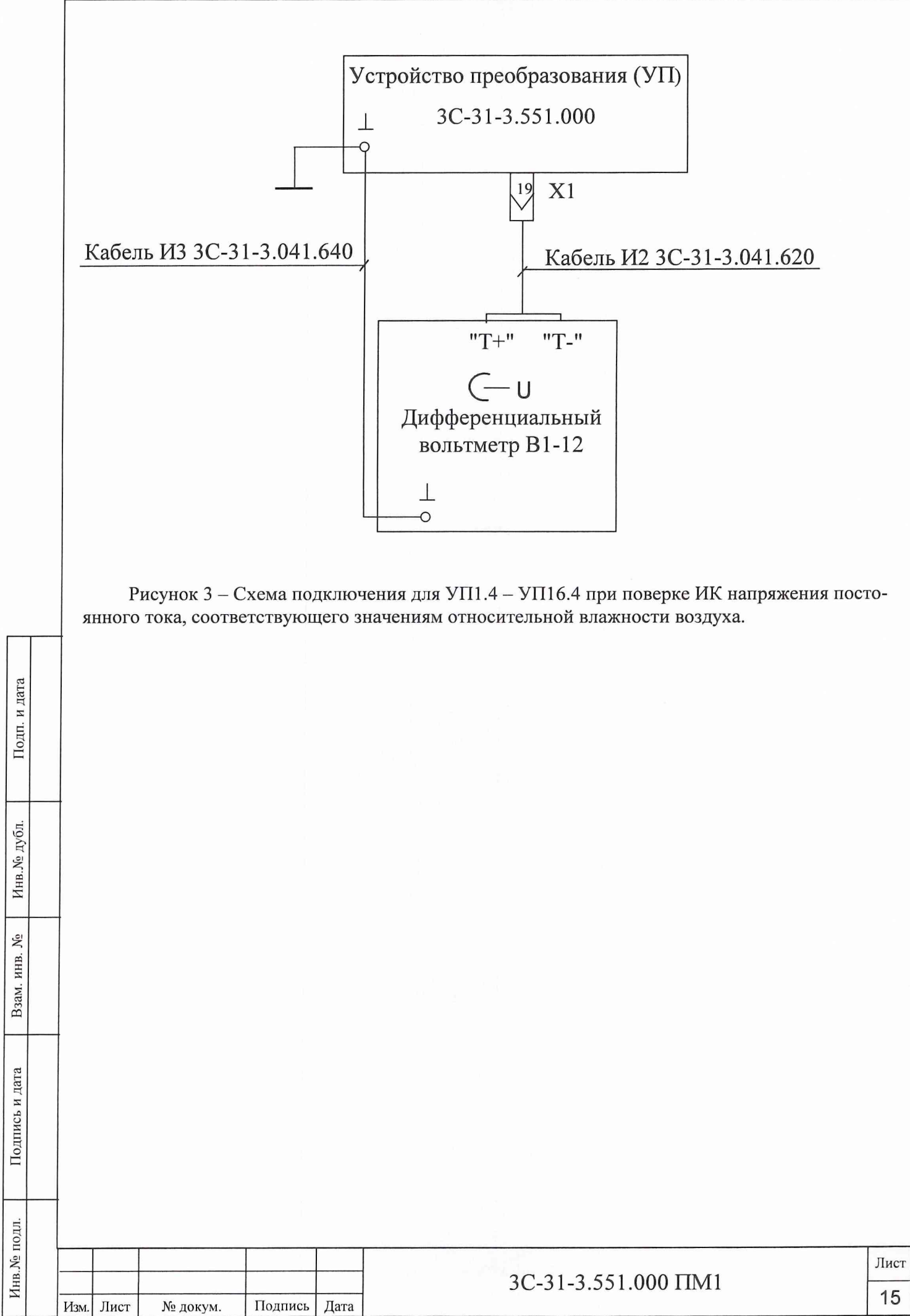

**12 Опробование УП в составе системы 3C-31-3**

12.1 Подготовить аппаратуру к работе в соответствии с п. 11.1 настоящей методики.

12.2 Убедиться в исправности аппаратуры по отсутствию загорания транспаранта НЕ-НОРМА СУ в зоне ЗПК.

12.3 Открыть формуляр Ф-МИКРОКЛИМАТ ОЧ, для чего, перемещая курсор клавишами клавиатуры, выбрать МК, нажать клавишу Enter, выбрать ОЧ, нажать клавишу Enter. Выбрать ОЧ (ОПЕРАЦИИ), нажать клавишу Enter (открывается окно операций ОЧ). Выбрать в окне операций ПИТАНИЕ КСМК ОЧ и нажатием клавиши Enter включить ПИТАНИЕ КСМК ОЧ. Проконтролировать загорание в ЗПК транспаранта КСМК (ПИТАНИЕ ОЧ). Закрыть окно операций ОЧ нажатием клавиши Esc.

12.4 Открыть формуляр Ф-МИКРОКЛИМАТ ИЧ, для чего, перемещая курсор клавишами клавиатуры, выбрать МК, нажать клавишу Enter, выбрать ИЧ, нажать клавишу Enter. Выбрать ИЧ (ОПЕРАЦИИ), нажать клавишу Enter (открывается окно операций ИЧ). Выбрать в окне операций ПОДКЛЮЧЕНИЕ МК и нажатием клавиши Enter включить ПОДКЛЮЧЕНИЕ МК для всех ИЧ. Проконтролировать в ЗПК высвечивание транспаранта КОНТРОЛЬ МК по всем ИЧ. Закрыть окно операций ИЧ нажатием клавиши Esc.

12.5 Выбрать КДТ, нажать клавишу Enter. В зоне Ф-КОНТРОЛЬ ДТ, ДВ убедиться в наличии показаний температуры для ОЧ и температуры (влажности) включенных ИЧ: ДТ К20-1, ДТ К20-2, ДТ К679-1, ДТ К679-2, ДТ К677-1, ДТ К677-2, ДТ К675-1, ДТ К675-2, ДТ К673-1, ДТ К673-2, ДТ К608, ДТ К616, ДВ К606.

12.6 Открыть формуляр Ф-МИКРОКЛИМАТ ИЧ, для чего, перемещая курсор клавишами клавиатуры, выбрать МК, нажать клавишу Enter, выбрать ИЧ, нажать клавишу Enter. Выбрать ИЧ (ОПЕРАЦИИ), нажать клавишу Enter (открывается окно операций ИЧ). Выбрать ПОДКЛЮЧЕНИЕ МК и нажатием клавиши Enter выключить ПОДКЛЮЧЕНИЕ МК для всех ИЧ. Проконтролировать в ЗПК погасание транспаранта КОНТРОЛЬ МК по всем ИЧ. Закрыть окно операций ИЧ нажатием клавиши Esc.

12.7 Открыть формуляр Ф-МИКРОКЛИМАТ ОЧ, для чего, перемещая курсор клавишами клавиатуры, выбрать МК, нажать клавишу Enter, выбрать ОЧ, нажать клавишу Enter. Выбрать ОЧ (ОПЕРАЦИИ), нажать клавишу Enter (открывается окно операций ОЧ). Выбрать ПИТАНИЕ КСМК ОЧ и нажатием клавиши Enter выключить ПИТАНИЕ КСМК ОЧ. Убедиться в погасании в ЗПК транспаранта КСМК (ПИТАНИЕ ОЧ). Закрыть окно операций ОЧ нажатием клавиши Esc.

12.8 Результаты опробования считать удовлетворительными, если во время проведения операций опробования в ЗПК не загорался транспарант НЕНОРМА СУ.

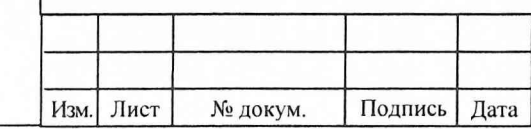

Инв.№ подл. Подпись и дата Взам. инв. № Инв.№ дубл. Подп. и дата

Подпись и дата

Инв.№ подл.

۶ инв. Взам.

Инв. № дубл.

Подп. и дата

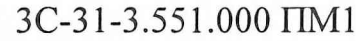

#### 13 Определение метрологических характеристик УП в составе системы 3С-31-3

Определение погрешности измерений сопротивления постоянному току УП ОЧ, 13.1 соответствующего значениям температуры

Отстыковать кабели от соединителей X1, X2 прибора УП. 13.1.1

ВНИМАНИЕ: ПЕРЕД ОТСТЫКОВКОЙ (СТЫКОВКОЙ) КАБЕЛЯ ОТ (К) УП ПРОКОН-ТРОЛИРОВАТЬ ОТСУТСТВИЕ ВЫСВЕЧИВАНИЯ ТРАНСПАРАНТА "КСМК (ПИТАНИЕ ОЧ)" В ЗПК!

13.1.1.1 Подстыковать кабели И1 3С-31-3.041.610, ИЗ 3С-31-3.041.640 к магазину сопротивлений и контуру заземления согласно рисунку 2 вариант 1.

13.1.1.2 Снять статическое электричество с кабеля И1 3С-31-3.041.610 с помощью антистатической заглушки А1 3С-31-3.041.630. Наконечник ХБ заглушки предварительно подсоединить к контуру заземления.

На переключателях магазина Р4834 задать значение 42 Ом. 13.1.2

13.1.3 Подключить магазин Р4834 к соединителю Х2 УП в соответствии со схемой, приведенной на рисунке 2, вариант 1.

Провести измерения в следующей последовательности: 13.1.4

1) на ВМ1 выбрать ДВФ, нажать клавишу Enter, выбрать ПОВЕРКА, нажать клавишу Enter (открывается формуляр ПОВЕРКА). Выбрать ОЧ (ОПЕРАЦИИ), нажать клавишу Enter (открывается окно операций ОЧ);

2) выбрать в окне операций ОЧ ПИТАНИЕ КСМК ОЧ и нажатием клавиши Enter включить ПИТАНИЕ КСМК ОЧ, проконтролировать высвечивание транспаранта КСМК (ПИТА-НИЕ ОЧ) в ЗПК;

3) выбрать ПОВЕРКА ОЧ и нажатием клавиши Enter включить ПОВЕРКА ОЧ, проконтролировать высвечивание в зоне Ф-ПОВЕРКА транспарантов ПОВЕРКА ОЧ, ПИТАНИЕ KCMK O4:

4) через  $\sim$  20 с выбрать КОНТР. ТЕМП. К20 1 нажать клавишу Enter (открывается окно задания сопротивлений);

5) выбрать 42 Ом и нажатием клавиши Enter измерить сопротивление;

Подп. и дата

Инв. Медубл.

۶

ИНВ.

Взам.

Подпись и дата

Инв. № подл.

ВНИМАНИЕ: ИЗМЕРЕНИЕ СОПРОТИВЛЕНИЯ ВКЛЮЧАТЬ ЧЕРЕЗ ВРЕМЯ НЕ МЕ-НЕЕ 7 С ПОСЛЕ УСТАНОВКИ ЗНАЧЕНИЯ СОПРОТИВЛЕНИЯ НА МАГАЗИНЕ Р4834!

6) занести результаты измерений из формуляра Ф-ПОВЕРКА в таблицу протокола «Первый измерительный канал сопротивления постоянному току, соответствующего значениям температур» приложения Б;

7) повторить операции по пп. 5), 6) для значений сопротивления 46, 50, 54, 58 Ом, устанавливая на переключателях магазина P4834 соответственно значениям 46, 50, 54, 58 Ом;

8) закрыть окно задания сопротивлений нажатием клавиши Esc;

9) выбрать ПИТАНИЕ КСМК ОЧ и нажатием клавиши Enter выключить ПИТАНИЕ КСМК ОЧ, проконтролировать погасание транспаранта КСМК (ПИТАНИЕ ОЧ) в ЗПК.

13.1.5 Перестыковать магазин Р4834 с соединителя X2 на соединитель X1 УП и установить на нем значение 42 Ом.

13.1.6 Провести измерения в следующей последовательности:

1) выбрать в окне операций ОЧ ПИТАНИЕ КСМК ОЧ и нажатием клавиши Enter включить ПИТАНИЕ КСМК ОЧ, проконтролировать высвечивание транспаранта КСМК (ПИТА-НИЕ ОЧ) в ЗПК;

2) выбрать ПОВЕРКА ОЧ и нажатием клавиши Enter включить ПОВЕРКА ОЧ, проконтролировать высвечивание в зоне Ф-ПОВЕРКА транспарантов ПОВЕРКА ОЧ, ПИТАНИЕ КСМК ОЧ;

3) через  $\sim$  20 с выбрать КОНТР. ТЕМП. К20 2, нажать клавишу Enter (открывается окно задания сопротивлений);

выбрать 42 Ом и нажатием клавиши Enter измерить сопротивление; 4)

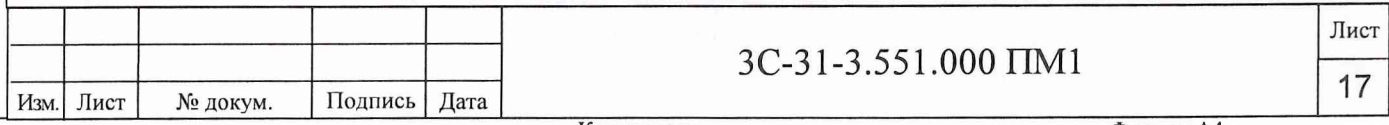

## ВНИМАНИЕ: ИЗМЕРЕНИЕ СОПРОТИВЛЕНИЯ ВКЛЮЧАТЬ ЧЕРЕЗ ВРЕМЯ НЕ МЕ-НЕЕ 7 С ПОСЛЕ УСТАНОВКИ ЗНАЧЕНИЯ НА МАГАЗИНЕ Р4834!

5) занести результаты измерений из формуляра Ф-ПОВЕРКА в таблицу протокола «Второй измерительный канал сопротивления постоянному току, соответствующего значениям температур» приложения Б;

6) повторить операции по пп.4), 5) для значений сопротивления 46, 50, 54, 58 Ом, устанавливая на переключателях магазина Р4834 соответственно значения 46, 50, 54, 58 Ом;

закрыть окно задания сопротивлений нажатием клавиши Esc; 7)

выбрать ПИТАНИЕ КСМК ОЧ и нажатием клавиши Enter выключить ПИТАНИЕ 8) КСМК ОЧ, проконтролировать погасание транспаранта КСМК (ПИТАНИЕ ОЧ) в ЗПК;

9) закрыть окно операций ОЧ нажатием клавиши Esc.

13.1.7 Отключить от УП магазин Р4834. Подстыковать штатные кабели к соединителям Х1, Х2 прибора УП.

13.2 Определение погрешности измерений сопротивления постоянному току УП ИЧ, соответствующего значениям температуры

На ВМ1 выбрать ИЧ (ОПЕРАЦИИ), нажать клавишу Enter, открывается окно 13.2.1 операций ИЧ.

13.2.2 Отстыковать кабель от соединителя X2 прибора УП1.1 и повторить операции по пп.13.1.1.1 и 13.1.1.2.

Примечание - При поверке УП1.5 ... УП16.5 отстыковать кабели от соединителей X1, X2. ВНИМАНИЕ: ПЕРЕД ОТСТЫКОВКОЙ (СТЫКОВКОЙ) КАБЕЛЯ ОТ (К) УП ПО ИЧ ПРОКОНТРОЛИРОВАТЬ ОТСУТСТВИЕ СВЕЧЕНИЯ ТРАНСПАРАНТА "ПИТАНИЕ КСМК

#### ИЧ" В ЗОНЕ Ф-ПОВЕРКА!

Подп. и дата

Инв. Медубл

۱ğ

ИНВ.

Взам.

Подпись и дата

ДΠ.

13.2.3 На переключателях магазина Р4834 задать значение 42 Ом. Подключить магазин Р4834 к соединителю X2 УП в соответствии со схемой, приведенной на рисунке 2 вариант 1.

13.2.4 Провести измерения в следующей последовательности:

1) на ВМ1 выбрать ПОВЕРКА ИЧ, нажать клавишу Enter (открывается окно номеров ИЧ), выбрать 1 и нажатием клавиши Enter включить ПОВЕРКА ИЧ, проконтролировать высвечивание в зоне Ф-ПОВЕРКА транспарантов ПОВЕРКА ИЧ1, ПИТАНИЕ КСМК ИЧ1;

2) через ~ 20 с на ВМ1 выбрать КОНТР. ТЕМПЕРАТУРЫ, нажать клавишу Enter (открывается окно номеров ИЧ), выбрать 1, нажать клавишу Enter (открывается окно датчиков температуры);

3) выбрать К673 1, нажать клавишу Enter (открывается окно задания сопротивлений;

4) выбрать 42 Ом, и нажатием клавиши Enter измерить сопротивление.

ВНИМАНИЕ ИЗМЕРЕНИЕ СОПРОТИВЛЕНИЯ ВКЛЮЧАТЬ ЧЕРЕЗ ВРЕМЯ НЕ МЕ-НЕЕ 7 С ПОСЛЕ УСТАНОВКИ ЗНАЧЕНИЯ СОПРОТИВЛЕНИЯ НА МАГАЗИНЕ Р4834!

5) занести результаты измерений из формуляра Ф-ПОВЕРКА в таблицу протокола «Первый измерительный канал сопротивления постоянному току, соответствующего значениям температур» приложения Б;

6) повторить операции по пп. 4), 5) для значений сопротивлений 46, 50, 54, 58 Ом, устанавливая на переключателях магазина Р4834 соответственно значения 46, 50, 54, 58 Ом.

закрыть окна задания сопротивлений, датчиков температуры, номеров ИЧ, нажатием 7) клавиши Esc;

выбрать ПОВЕРКА ИЧ, нажать клавишу Enter (открывается окно номеров ИЧ), вы-8) брать 1 и нажатием клавиши Enter выключить ПОВЕРКА ИЧ, проконтролировать погасание в зоне Ф-ПОВЕРКА транспарантов ПОВЕРКА ИЧ1, ПИТАНИЕ КСМК ИЧ1.

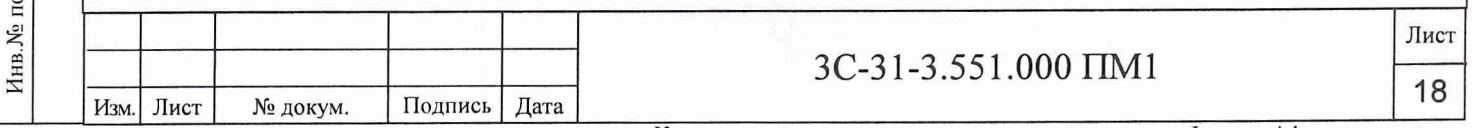

13.2.5 Подключить магазин Р4834 в соответствии со схемой, приведенной на рисунке 2 вариант 2, и установить на нем значение 42 Ом.

ВНИМАНИЕ: ДЛЯ УП1.5 - УП16.5 ПОДКЛЮ ЧИТЬ МАГАЗИН Р4834 К СОЕДИНИТЕ-ЛЮ УП В СООТВЕТСТВИИ С ТАБЛИЦЕЙ 4 (СОЕДИНИТЕЛЬ X I) И СХЕМОЙ, ПРИВЕ-ДЕННОЙ НА РИСУНКЕ 2 ВАРИАНТ 1!

13.2.6 Провести измерения в следующей последовательности:

1) на ВМ1 выбрать ПОВЕРКА ИЧ, нажать клавишу Enter (открывается окно номеров ИЧ), выбрать 1 и нажатием клавиши Enter включить ПОВЕРКА ИЧ, проконтролировать высвечивание в зоне Ф-ПОВЕРКА транспарантов

ПОВЕРКА ИЧ1, ПИТАНИЕ КСМК ИЧ1;

2) через ~ 20 с на ВМ1 выбрать КОНТР. ТЕМПЕРАТУРЫ, нажать клавишу Enter (открывается окно номеров ИЧ), выбрать 1, нажать клавишу Enter (открывается окно датчиков температуры);

3) выбрать К673 2, нажать клавишу Enter, открывается окно задания сопротивлений;

4) выбрать 42 Ом и нажатием клавиши Enter измерить сопротивление;

ВНИМАНИЕ: ИЗМЕРЕНИЕ СОПРОТИВЛЕНИЯ ВКЛЮЧАТЬ ЧЕРЕЗ ВРЕМЯ НЕ МЕ-НЕЕ 7 С ПОСЛЕ УСТАНОВКИ ЗНАЧЕНИЯ СОПРОТИВЛЕНИЯ НА МАГАЗИНЕ СОПРО-ТИВЛЕНИЙ Р4834!

5) занести результаты измерений из формуляра Ф-ПОВЕРКА в таблицу протокола «Второй измерительный канал сопротивления постоянному току, соответствующего значениям температур» приложения Б;

6) повторить операции по пп. 4), 5) для значений сопротивлений 46, 50, 54, 58 Ом, устанавливая на переключателях магазина Р4834 соответственно значения 46, 50, 54, 58 Ом;

7) закрыть окна задания сопротивлений, датчиков температуры, номеров ИЧ нажатием клавиши Esc;

8) выбрать ПОВЕРКА ИЧ, нажать клавишу Enter, открывается окно номеров ИЧ, выбрать 1 и нажатием клавиши Enter выключить ПОВЕРКА ИЧ, проконтролировать погасание в зоне Ф-ПОВЕРКА транспарантов ПОВЕРКА ИЧ1, ПИТАНИЕ КСМК ИЧ1.

13.2.7 Отключить от УП магазин Р4834. Подстыковать штатные кабели к соединителю Х2 прибора УП.

Примечание - Для УП1.5 ...УП16.5 подстыковать кабели к соединителям X I, Х2.

13.2.8 Повторить операции по пп.13.2.2 ...13.2.7 для УП1.2 (датчики К675), УП1.3 (датчики К677), УП1.4 (датчики К679), УП1.5 (датчики К608, К616) ИЧ1, выбирая в окне выбора датчиков температуры соответствующие датчики (см. таблицу 4).

13.2.9 Повторить операции по пп..13.2.2 ... 13.2.8 для УП по остальным ИЧ, выбирая в окне номеров ИЧ соответствующую ИЧ.

13.3 Определение погрешности измерений напряжения постоянного тока УП ИЧ , соответствующего значениям относительной влажности воздуха

13.3.1 Определение погрешности измерений напряжения постоянного тока УП ИЧ, соответствующего значениям относительной влажности воздуха проводится только для УП1.4 - УП16.4.

13.3.2 Отстыковать кабель от соединителя XI прибора УП1.4.

ВНИМАНИЕ: ПЕРЕД ОТСТЫКОВКОЙ (СТЫКОВКОЙ) КАБЕЛЯ ОТ (К) УП ПО ИЧ ПРОКОНТРОЛИРОВАТЬ ОТСУТСТВИЕ СВЕЧЕНИЯ ТРАНСПАРАНТА "ПИТАНИЕ КСМК ИЧ" В ЗОНЕ Ф-ПОВЕРКА!

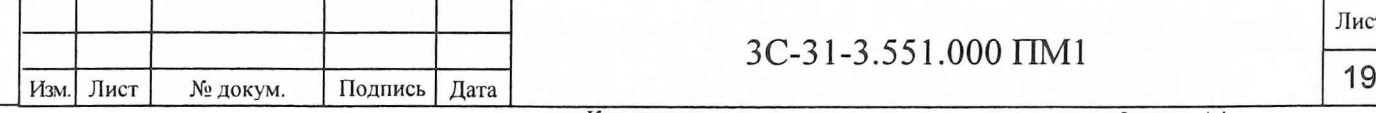

Инв.Ха подл. Подпись и дата Взам. инв. № Инв.№ дубл. Подп. и дата

Подпись и дата

Инв. № подл

۶ инв. Взам.

Инв. № дубл

Подп. и дата

ЗС -31-3.551. ООО ПМ1

13.3.3 Выключить питание прибора В 1-12 и подстыковать кабели И2 ЗС-31-3.041.620, ИЗ 3C-31-3.041.640 к прибору В1-12 и контуру заземления согласно рисунку 3.

Снять статическое электричество с кабеля И2 ЗС-31 -3.041.620 с помощью антистатической заглушки А1 3C-31-3.041.630. Наконечник ХБ заглушки предварительно подсоединить к контуру заземления.

Подключить прибор В1-12 в соответствии со схемой, приведенной на рисунке 3, к УП1.4. Включить питание прибора В1-12, установить на выходе значение 0,5 В.

13.3.4 Провести измерения в следующей последовательности:

1) на ВМ1 выбрать ПОВЕРКА ИЧ, нажать клавишу Enter (открывается окно номеров ИЧ), выбрать 1 и нажатием клавиши Enter включить ПОВЕРКА ИЧ, проконтролировать высвечивание в зоне Ф-ПОВЕРКА транспарантов ПОВЕРКА ИЧ1, ПИТАНИЕ КСМК ИЧ1;

2) через  $\sim$  20 с на ВМ1 выбрать КОНТР. К606, нажать клавишу Enter (открывается окно номеров ИЧ), выбрать 1, нажать клавишу Enter (открывается окно задания напряжений);

3) выбрать 0,5 и нажатием клавиши Enter измерить напряжение;

ВНИМАНИЕ: ИЗМЕРЕНИЕ НАПРЯЖЕНИЯ ВКЛЮЧАТЬ ЧЕРЕЗ ВРЕМЯ НЕ МЕНЕЕ 7 С ПОСЛЕ УСТАНОВКИ ЗНАЧЕНИЯ НАПРЯЖЕНИЯ НА ПРИБОРЕ В 1-12!

4) занести результаты измерений из формуляра Ф-ПОВЕРКА в таблицу протокола «Измерительный канал напряжения постоянного тока, соответствующего значениям относительной влажности воздуха» приложения В;

5) повторить операции по пп. 3), 4) для значений напряжения 1,5; 2,5; 3,5; 4,5 В, устанавливая на приборе В1-12 соответственно значения 1,5; 2,5; 3,5; 4,5 В;

6) закрыть окна задания напряжений, номеров ИЧ нажатием клавиши Esc;

7) выбрать ПОВЕРКА ИЧ, нажать клавишу Enter (открывается окно номеров ИЧ), выбрать 1 и нажатием клавиши Enter выключить ПОВЕРКА ИЧ, проконтролировать погасание в зоне Ф-ПОВЕРКА транспарантов ПОВЕРКА ИЧ1, ПИТАНИЕ КСМК ИЧ1.

13.3.5 Отключить прибор В1-12, отстыковать его от соединителя выбранного УП1.4. Подстыковать штатный кабель к соединителю XI данного УП.

13.3.6 Повторить операции по п. 13.3.2 ... 13.3.5 для УП2.4 ... УП16.4 (см. таблицу 4), выбирая в окне номеров ИЧ соответствующую ИЧ.

13.3.7 После определения метрологических характеристик приборов УП запросить у оператора системы ЗР-22-1 снятие режима АР.

Подп. и дата

дубл.

Инв. <sub>№</sub>

۶å инв. Взам.

ra

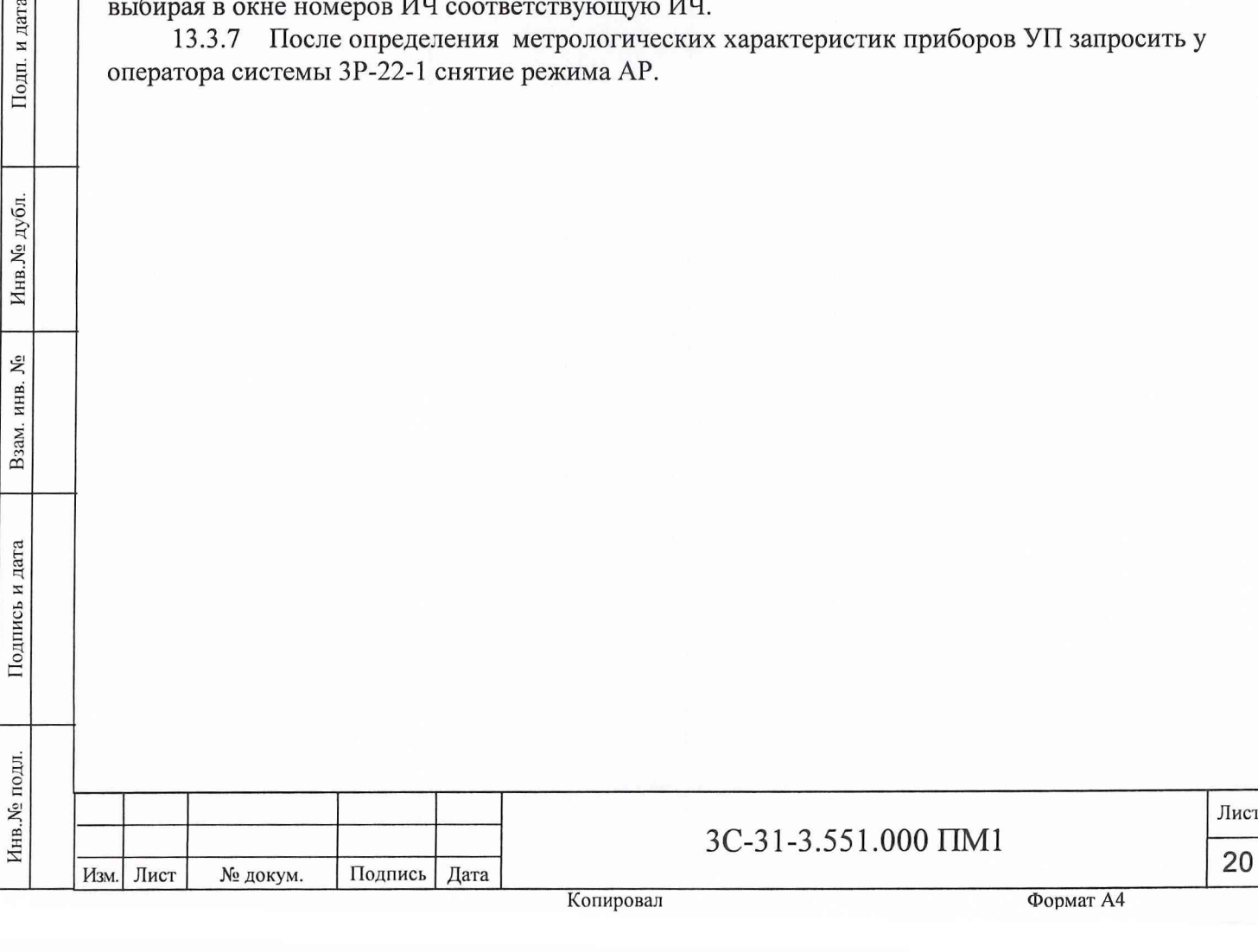

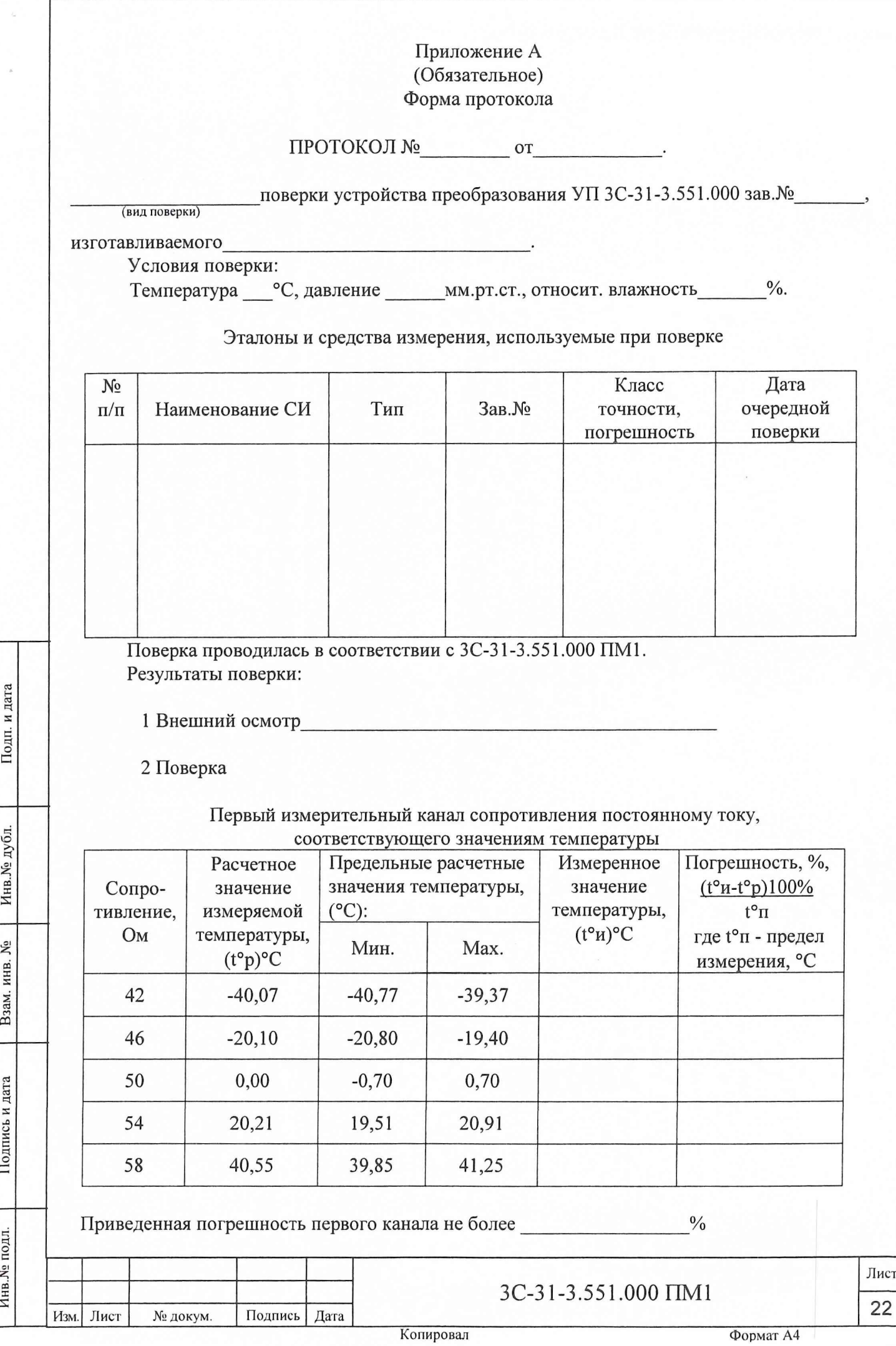

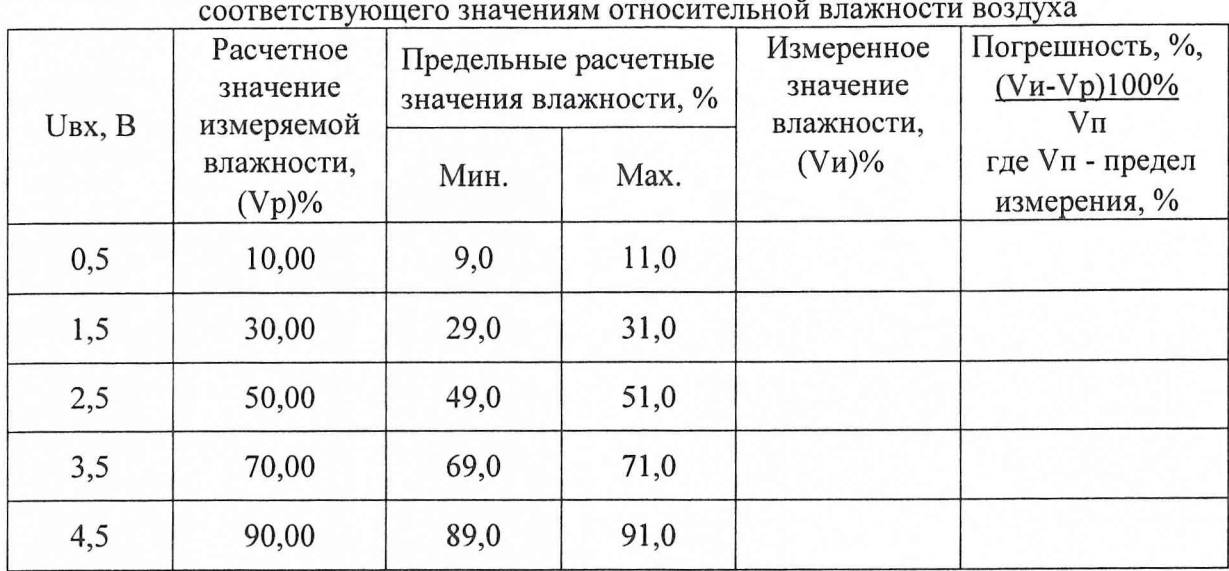

Первый измерительный канал напряжения постоянного тока,

 $\frac{0}{0}$ Приведенная погрешность первого канала не более

#### Второй измерительный канал сопротивления постоянному току, COOTRATCTRUMITED 3HAVAHUM TAMITANTUDLI

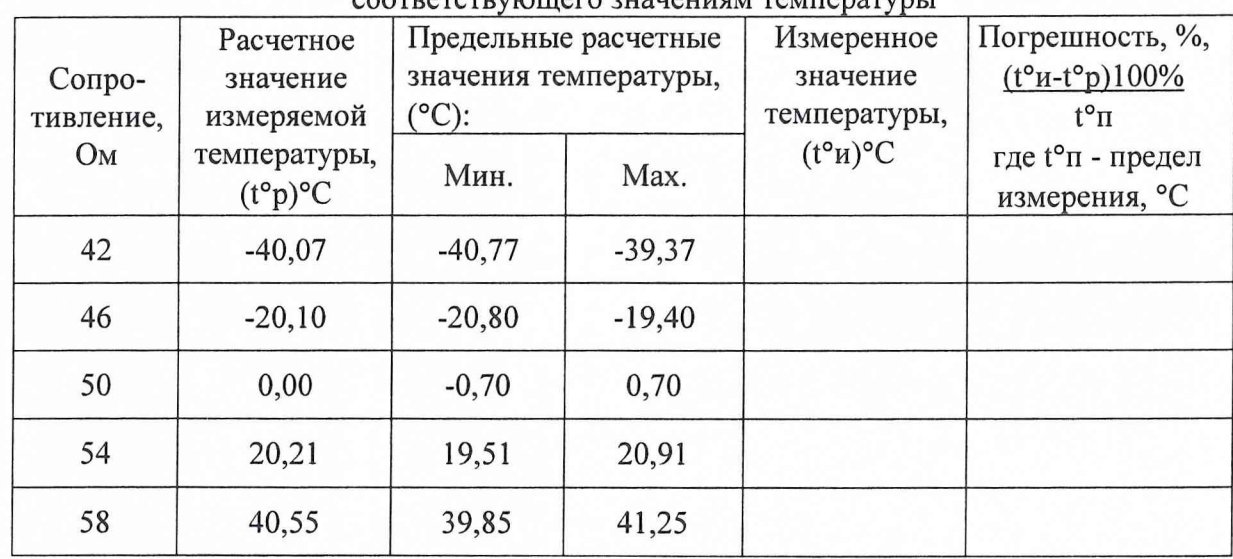

Приведенная погрешность второго канала не более \_\_\_\_\_\_\_\_\_\_\_\_\_\_  $\frac{0}{0}$ 

3C-31-3.551.000 IIM1

Инв. № дубл. Взам. инв.  $N_2$ Подпись и дата Инв. Ме подл.

Подп. и дата

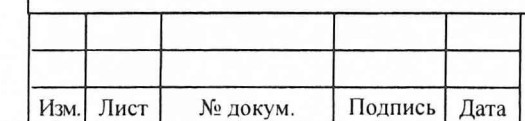

Копировал

#### Второй измерительный канал напряжения постоянного тока, соответствующего значениям относительной влажности воздуха

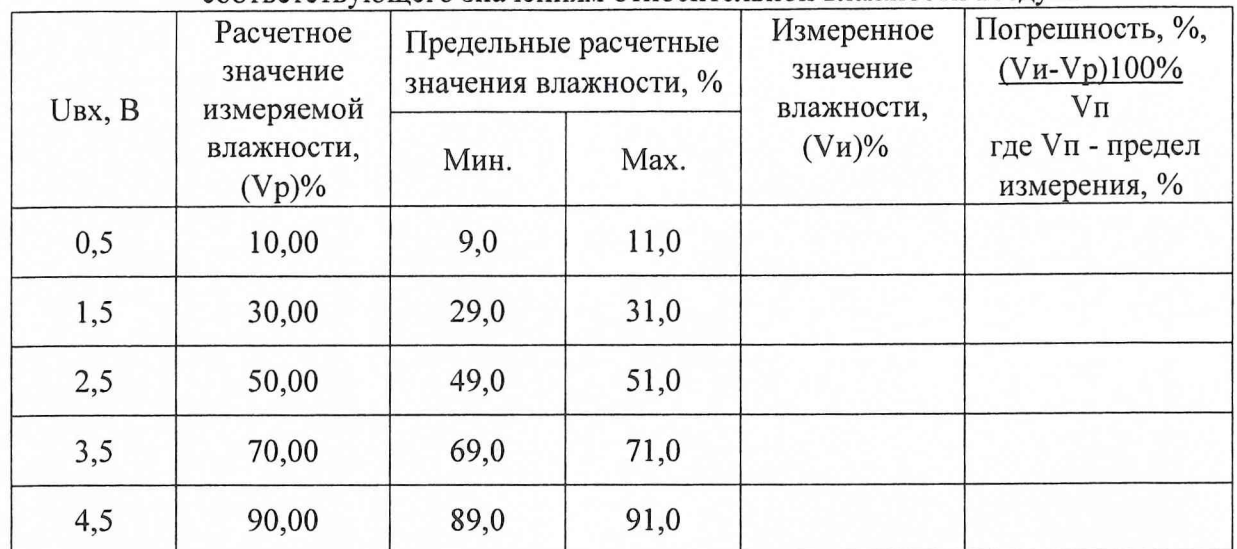

Приведенная погрешность второго канала не более \_\_\_\_\_\_\_\_\_\_\_\_\_\_\_\_%

Результаты поверки:

Устройство преобразования УП 3С-31-3.551.000 зав. №

требованиям 3C-31-3.551.000 ПМ1,

(соответствует, не соответствует)

Подп. и дата

Инв. Медубл.

Взам. инв.  $N_2$ 

Подпись и дата

Инв. Уе подл.

 $\mathbf{I}$ 

признан для эксплуатации.

 $\sqrt{2}$ 

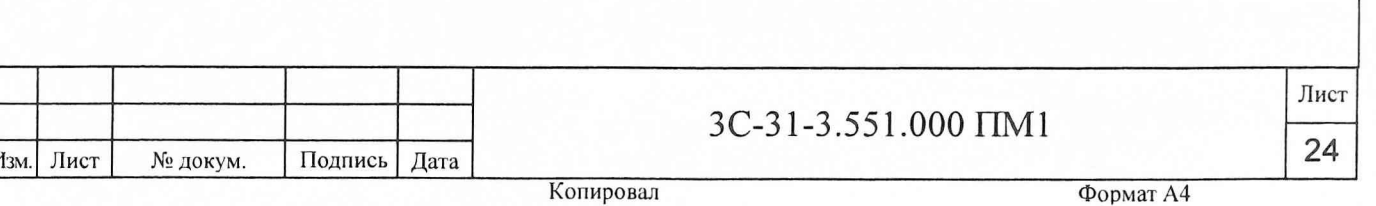

Приложение Б (Обязательное) Форма протокола

## $\Gamma$ ГРОТОКОЛ № ОТ

Периодической поверки устройства преобразования УП 3С-31-3.551.000 зав. № в составе системы 3С-31-3 зав №

Условия поверки:

Подп. и дата

Инв.<br><br/><br>Ме $\rm\,ny6n.$ 

Взам. инв.  $N_2$ 

Подпись и дата

Инв. Ме подл.

Изм. Лист

Температура °С, давление мм.рт.ст., относит. влажность %.

Эталоны и средства измерения, используемые при поверке

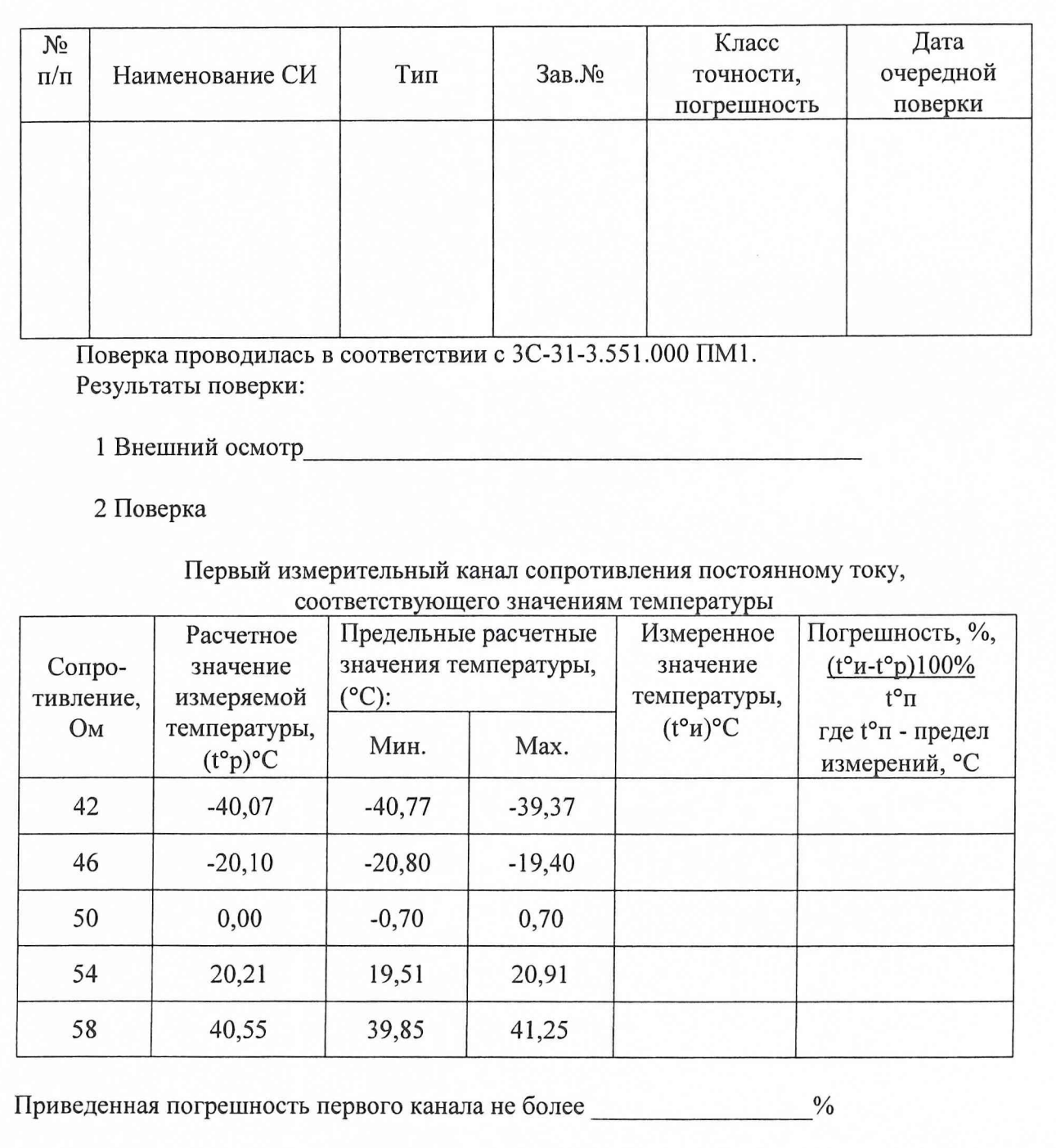

3C-31-3.551.000 TIM1

Формат А4

#### Второй измерительный канал сопротивления постоянному току, **PULLED AND LONGITY OF CONTACT OF STATE**

 $\tilde{\mathbb{O}}$ 

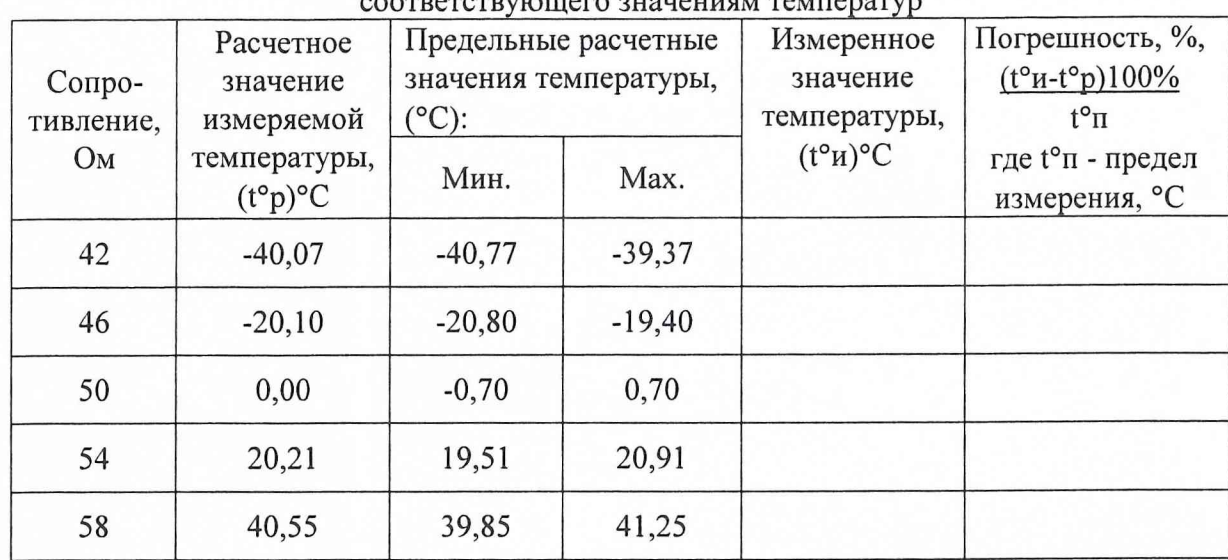

 $\frac{0}{0}$ 

Приведенная погрешность второго канала не более

Результаты поверки:

Подп. и дата

Инв. Ме дубл.

Взам. инв.  $N_2$ 

Подпись и дата

Устройство преобразования УП 3С-31-3.551.000 зав. №

требованиям 3C-31-3.551.000 ПМ1, (соответствует, не соответствует)

Поверил: Поверние и последника и последника и по

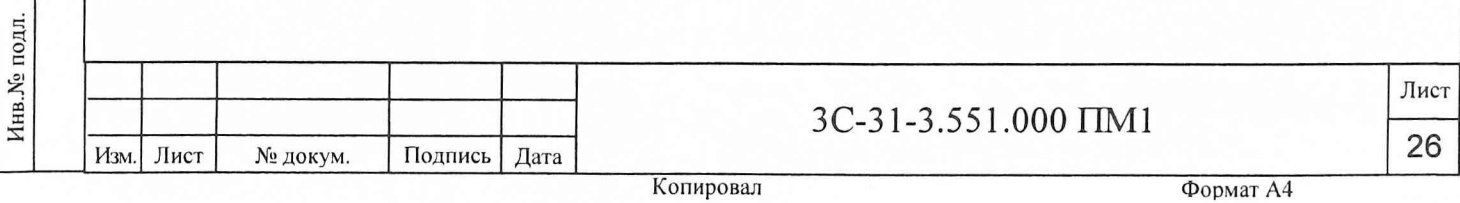

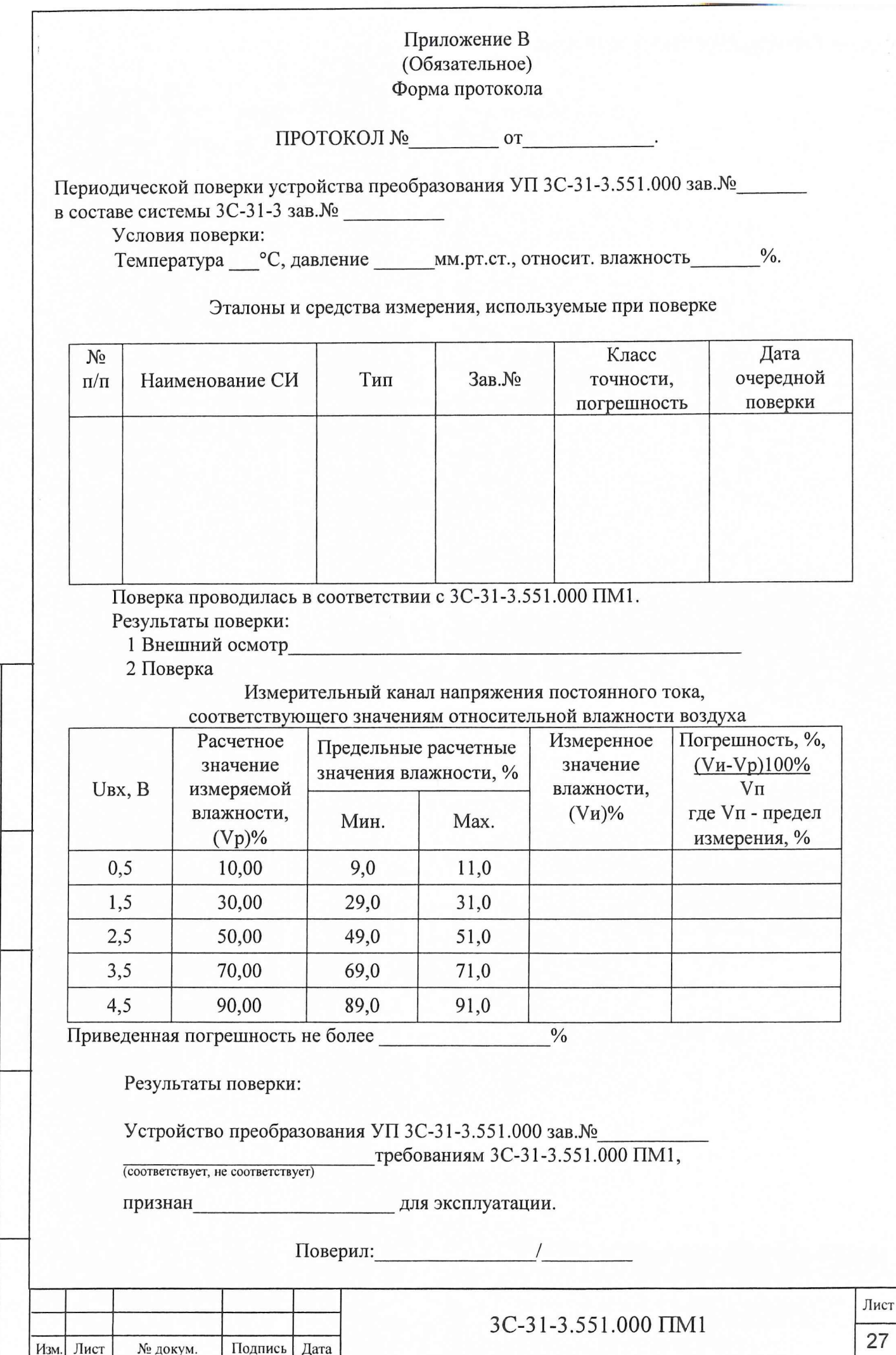

Подп. и дата

Инв.<br><br/><br>Ме дубл.

Взам. инв.  $M_2$ 

Подпись и дата

Инв. Ме подл.

## Приложение Г (Справочное) Ссылочные нормативные документы

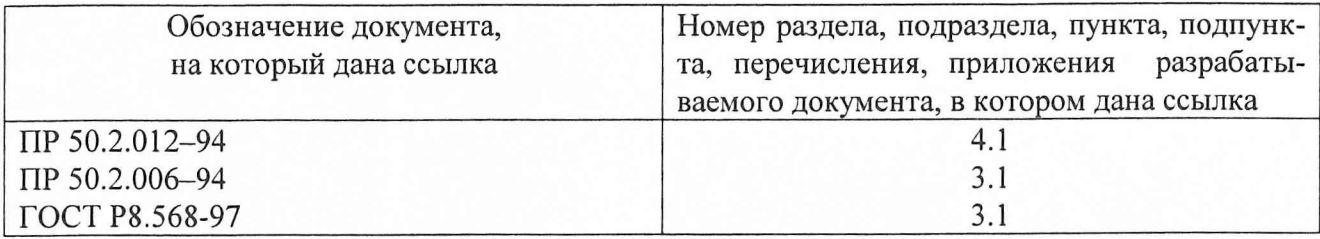

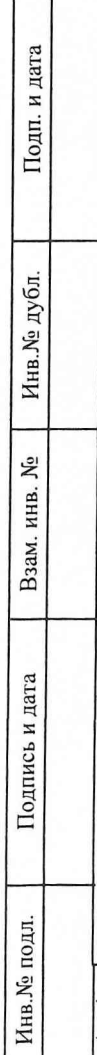

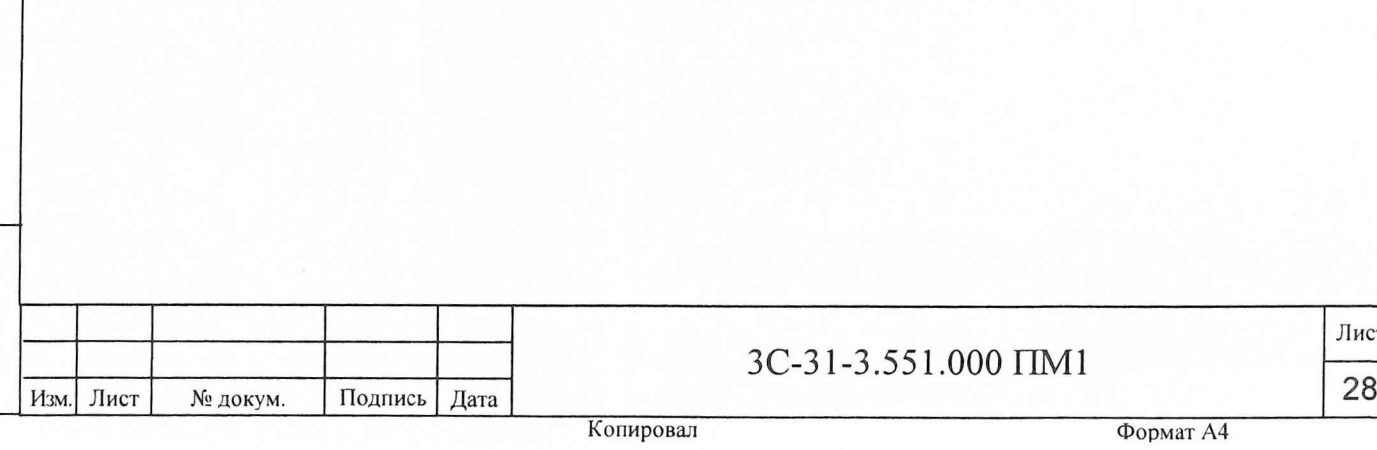

Л ист

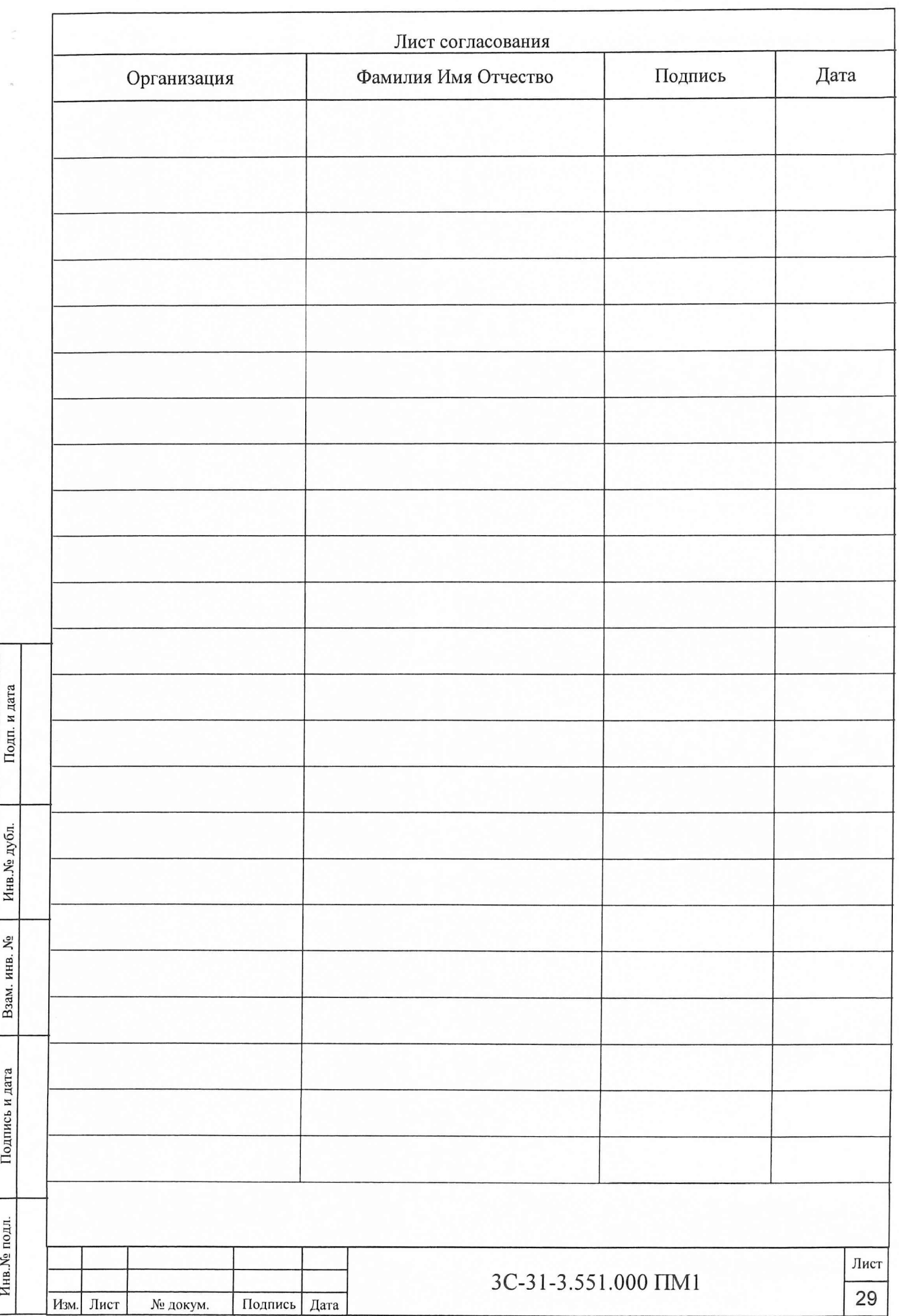

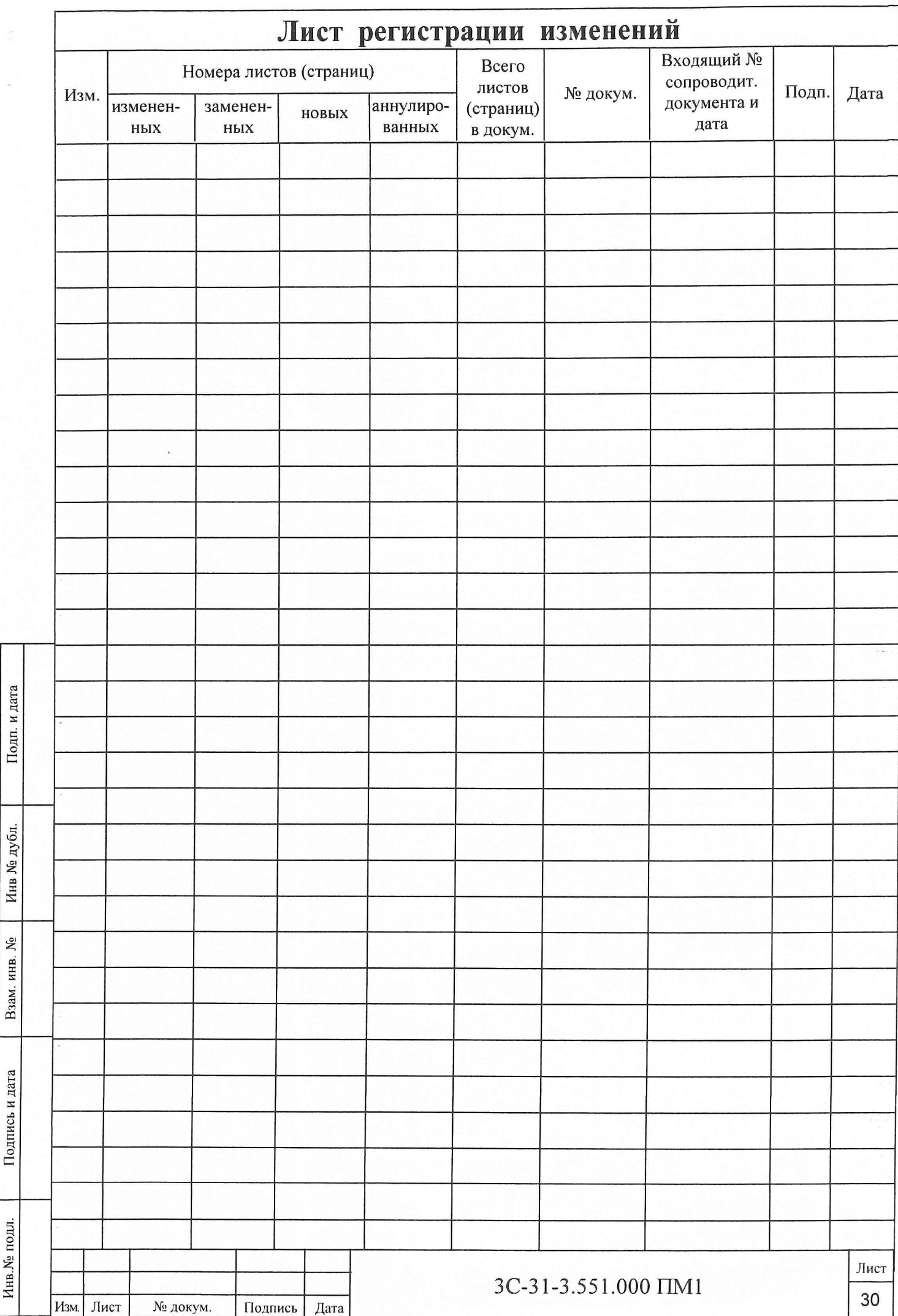

#### **14 Оформление результатов поверки УП в составе системы 3C-31-3**

14.1 Результаты периодических поверок в зависимости от используемых измерительных каналов каждого конкретного УП заносятся в протокол поверки по форме приложения Б или В.

14.2 По результатам измерений, занесенным в протоколы, рассчитать погрешность УП по формулам, приведенным в последних столбцах таблиц протокола.

14.3 УП признается годным к эксплуатации при значениях погрешности измерений сопротивления постоянному току, соответствующего значениям температуры, в пределах  $\pm$  0,7 % в обоих ИК, погрешности измерений напряжения постоянного тока, соответствующего значениям относительной влажности воздуха,  $\pm$  1 % - в обоих ИК.

14.4 На протокол поверки наносится оттиск клейма поверителя.

14.5 Результаты поверки отразить в формуляре на систему 3С-31-3.

14.6 При отрицательных результатах поверки выдается свидетельство о непригодности, УП бракуется и направляется на ремонт.

Научный сотрудник ГЦИ СИ «Воентест» 32 ГНИИИ МО РФ

Старший научный сотрудник ГЦИ СИ «Воентест» 32 ГНИИИ МО РФ

Руководитель лаборатории ИЛ СИВН «Аналиттест» ФГУП «ВНИИМ им Д.И. Менделеева»

С.Н. Чурилов

А.А. Горбачев

В.И. Суворов

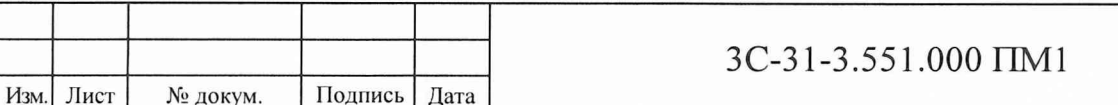

Лист

21